# **PL-400.VCEplus.premium.exam.61q**

Number: PL-400 Passing Score: 800 <u>Time Limit</u>: 120 min File Version: 1.0

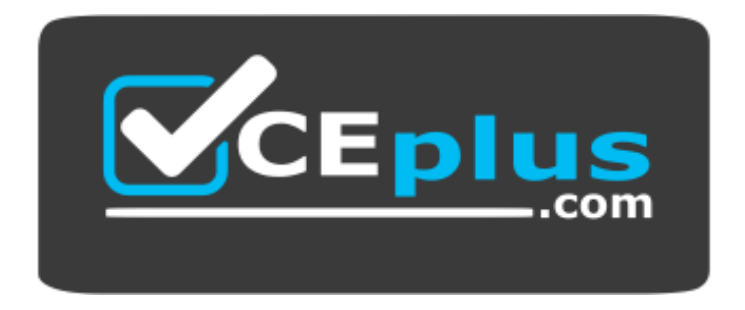

**Website:** [https://vceplus.com](https://vceplus.com/) **VCE to PDF Converter:** <https://vceplus.com/vce-to-pdf/> **Facebook:** <https://www.facebook.com/VCE.For.All.VN/> **Twitter :** [https://twitter.com/VCE\\_Plus](https://twitter.com/VCE_Plus)

**PL-400**

**Microsoft Power Platform Developer (beta)**

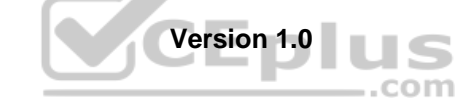

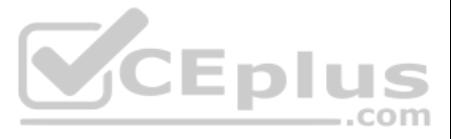

# **Testlet 1**

Case study

This is a case study. Case studies are not timed separately. You can use as much exam time as you would like to complete each case. However, there may be additional case studies and sections on this exam. You must manage y time to ensure that you are able to complete all questions included on this exam in the time provided.

To answer the questions included in a case study, you will need to reference information that is provided in the case study. Case studies might contain exhibits and other resources that provide more information about the s described in the case study. Each question is independent of the other questions in this case study.

At the end of this case study, a review screen will appear. This screen allows you to review your answers and to make changes before you move to the next section of the exam. After you begin a new section, you cannot retur

To display the first question in this case study, click the Next button. Use the buttons in the left pane to explore the content of the case study before you answer the questions. Clicking these buttons displays informatio requirements, existing environment, and problem statements. If the case study has an All Information tab, note that the information displayed is identical to the information displayed on the subsequent tabs. When you are r question, click the **Question** button to return to the question.

Bellows Sports is the region's newest, largest, and most complete sports complex. The company features baseball and soccer fields and two full-size hockey rinks. The complex provides coaching, recreational leagues, a pro s stateof-the art customer and player amenities.

# **To start the case study**

The company relies on referrals from athletes for new business. Bellows uses a third-party marketing company to gather feedback and referrals from athletes. The third-party marketing company uploads a Microsoft Excel file potential customers and players to the FTP site that Bellows Sports maintains.

Customer information is stored in the Accounts entity. Each tournament record must list the associated sales representative as the tournament owner. When team members create tournament records they must enter the start dat tournament. The end date of the tournament must be automatically calculated.

# **Background**

The form must include a custom button that sends an email confirmation to the player after the player registers. The button must not be visible until after the form is saved.

The company is organized into the following divisions:

Baseball

 $\blacksquare$  Hockey  $\blacksquare$ 

Soccer

Bellow Sports runs tournaments several times per year. Each tournament runs six weeks.

# **Current environment**

# **Requirements**

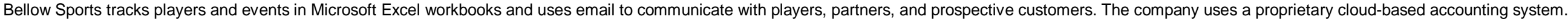

# **Tournaments**

# **Registration form**

You must create a form to allow players to register for tournaments. The registration form must meet the following requirements:

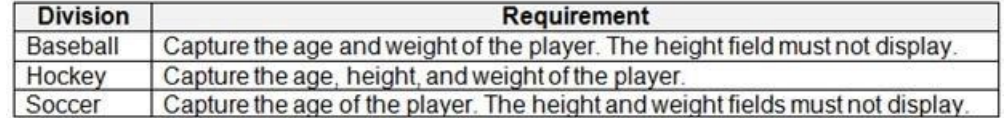

Each division has tournaments that take place in specific locations. Users must be able to select the division for a tournament location.

- Information about upcoming tournaments must be pre-located into the registration form when the registration form loads.

# **Security**

The company identifies the following job roles:

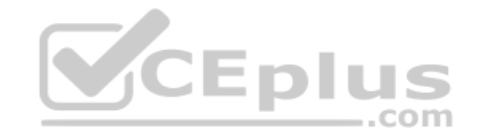

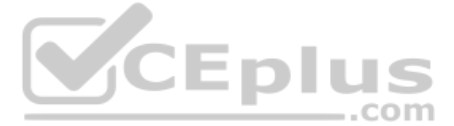

- 
- 
- 
- 
- 

- 
- 
- 

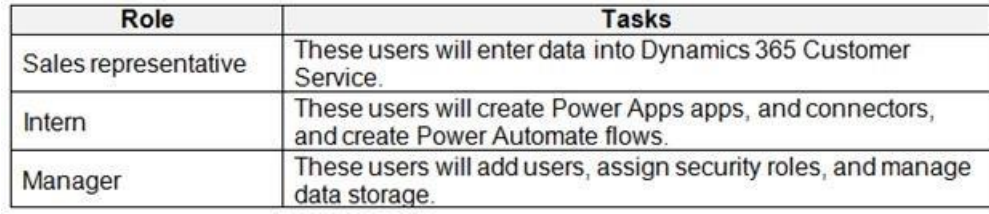

You must grant users the minimum permissions required to perform their job tasks.

# **Data automation**

- You must produce a report that details the number of registrations for a day and send the report as a PDF to the management team.
- You must implement mechanisms to handle all code-related errors.
- . When a customer record is updated, the system must look up the account number for the customer in the accounting system.

Customer name must be added to Dynamics 365 Finance automatically after it is entered.

. The captions for the New and Save buttons do not render properly on the form. Interns can create apps but cannot interact with their own data.

Referrals must be imported into the system as soon as they are available.

# **Issues**

# **Apps**

# **Portal**

The query for all registered users must return the data categorized by division. Queries must return only the Name and Sport fields. Queries return all fields. The query is as follows: GET [Organization URI]/api/data/v9.1/accounts?

&\$orderby=Name, sport &\$filter=sport ne null

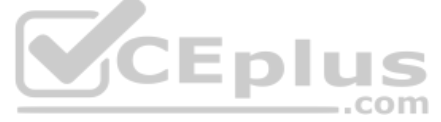

# **Solution checker issues**

You run solution checker and observe **Plug-in or workflow activity** errors in the following code sets:

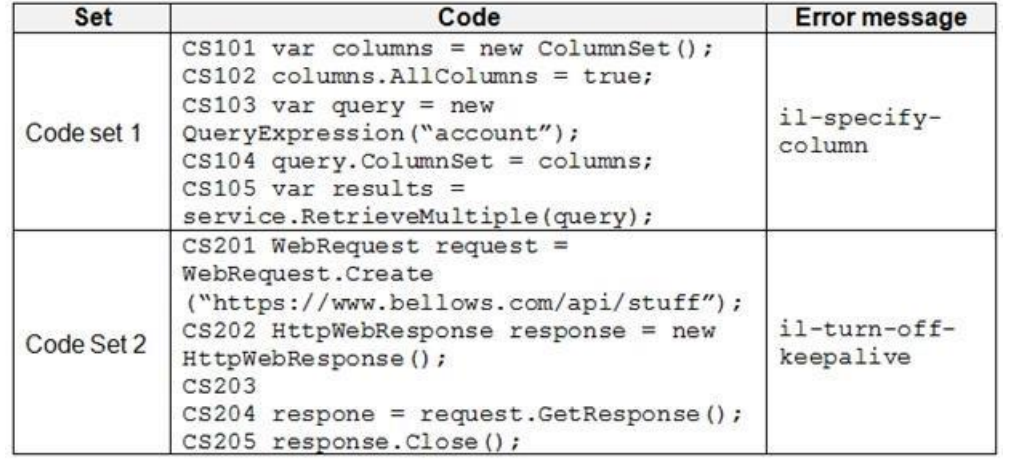

# **Code**

The following code runs when the registration form loads. You must implement a mechanism to handle errors that occur in the code:

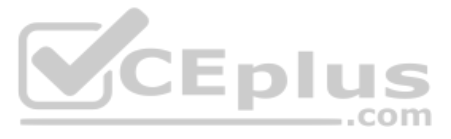

UpdateRecord. is (Line numbers are included for reference only.)

```
UR01
UR02 var data =
UR03
          \epsilonUR04
            "name" : "Updated Account"
            "creditonhold" : true,
            "description" : "This is an account update",
            "revenue" : 10,000,
            "Division" : 2
          \rightarrowUR05 . . .
UR06
```
#### **QUESTION 1**  DRAG DROP

You need to select connectors for the app.

Which types of connectors should you use? To answer, drag the appropriate connectors to the correct requirements. Each connector may be used once, more than once, or not at all. You may need to drag the split bar between p to view content.

**NOTE:** Each correct selection is worth one point.

Box 2: Use an AppSource connector You can only retrieve the Customer, UnifiedActivity, and Segments entities through the Power Apps connector. Other entities are shown because the underlying connector supports them through triggers in Power Automate.

**Select and Place:**

**Correct Answer:**

**Section: [none] Explanation**

**Explanation/Reference:**  Explanation:

Box 1: Create a custom connector

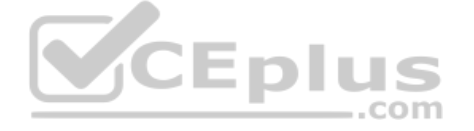

A custom connector is a wrapper around a REST API (Logic Apps also supports SOAP APIs) that allows Logic Apps, Power Automate, or Power Apps to communicate with that REST or SOAP API.

This is a case study. Case studies are not timed separately. You can use as much exam time as you would like to complete each case. However, there may be additional case studies and sections on this exam. You must manage y time to ensure that you are able to complete all questions included on this exam in the time provided.

Scenario: Customer information is stored in the Accounts entity.

To answer the questions included in a case study, you will need to reference information that is provided in the case study. Case studies might contain exhibits and other resources that provide more information about the s described in the case study. Each question is independent of the other questions in this case study.

At the end of this case study, a review screen will appear. This screen allows you to review your answers and to make changes before you move to the next section of the exam. After you begin a new section, you cannot retur

Box 3: Use a native application function You must produce a report that details the number of registrations for a day and send the report as a PDF to the management team.

Reference: https://docs.microsoft.com/en-us/connectors/custom-connectors/

https://docs.microsoft.com/en-us/dynamics365/customer-insights/audience-insights/export-power-apps

# **Testlet 2**

# Case study

#### **To start the case study**

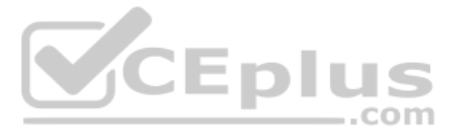

To display the first question in this case study, click the Next button. Use the buttons in the left pane to explore the content of the case study before you answer the questions. Clicking these buttons displays informatio requirements, existing environment, and problem statements. If the case study has an All Information tab, note that the information displayed is identical to the information displayed on the subsequent tabs. When you are r question, click the **Question** button to return to the question.

Adventure Works Cycles wants to replace their paper-based bicycle manufacturing business with an efficient paperless solution. The company has one manufacturing plant in Seattle that produces bicycle parts, assembles bicyc distributes finished bicycles to the Pacific Northwest.

Adventure Works Cycles has a retail location that performs bicycle repair and warranty repair work. The company has six maintenance vans that repair bicycles at various events and residences.

# **Background**

#### **Current environment**

Adventure Works Cycles recently deployed Dynamics 365 Finance and Dynamics 365 Manufacturing in a Microsoft-hosted environment for financials and manufacturing. The company plans to leverage the Microsoft Power Platform to all of their distribution and retail workloads to Dynamics 365 Unified Operations.

The customer uses Dynamics 365 Sales. Dynamics 365 Customer Service and Dynamics 365 Field Service.

- A plug-in for Dynamics 365 Sales automatically calculated the total billed time from all activities on a particular customer account, including sales representative visits, phone calls, email correspondence, and repair t spent.
- A shipping API displays shipping rates and tracking information on sales orders. The contract allows for 3,000 calls per month.
- Ecommerce orders are processed in batch daily by using a manual import of sales orders in Dynamics 365 Finance.

#### **Retail store information**

- A text message must be automatically sent to a customer to confirm an appointment and to notify when a technician is on route that includes their location.
- Ecommerce sales orders must be integrated into Dynamics 365 Finance and then exported to Azure every night.
- A text alert must be sent to employees scheduled to assist in the repair area of the retail store if the number of repair check-ins exceeds eight. -
- Adventure Works Cycle has one legal entity, four warehouses, and six field service technicians.
- Warehouse counting is performed manually by using a counting journal. All warehouse boxes and items are barcoded.
- The Adventure Works Cycles retail location performs bicycle inspections and performance tune-ups.
- Technicians use paper forms to document the bicycle inspection performed before a tune-up and any additional work performed on the bicycle.
- Adventure Works Cycles uses a Power Apps app for local bike fairs to attract new customers.
- A canvas app is being developed to capture customer information when customers check in at the retail location. The app has the following features: -

Customer selects yes or no if they are on the mailing list.

- Customer selects the amount of times they have visited the store.
- Customer selects the type of service needed.
- The search result returns all last name records that match the search term.

# **Technology**

# **Requirements**

Microsoft Teams is used for all collaboration.

- All testing and problem diagnostics are performed in a copy of the production environment.
- Customer satisfaction surveys are recorded with Microsoft Forms Pro. Survey replies from customers are sent to a generic mailbox.

#### **Automation**

Submitted customer surveys must generate an email to the correct department. Approval and follow-up must occur within a week.

#### **Reporting**

- The warehouse manager's dashboard must contain warehouse counting variance information.
- A warehouse manager needs to quickly view warehouse KPIs by using a mobile device. -
- Power BI must be used for reporting across the organization.

# **User experience**

- Warehouse counting must be performed by using a mobile app that scans barcodes on boxes.
- All customer repairs must be tracked in the system no matter where they occur. -
- Qualified leads must be collected from local bike fairs.

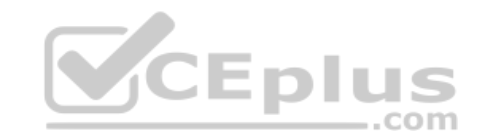

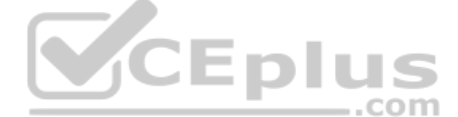

#### **Issues**

Warehouse counting must be performed by using a mobile app that scans barcodes on boxes.

- All customer repairs must be tracked in the system no matter where they occur. -

Qualified leads must be collected from local bike fairs.

# **Internal**

- CustomerB reports that the check-in app returned only one search result for their last name, which is not the correct name.
- Nine customers arrive in the repair area of the retail store, but no texts were sent to scheduled employees.
- Customers report that the response time from the information email listed on the Adventure Works Cycles website is greater than five days.
- . CustomerC requested additional information from the parts department through the customer survey and has not received a response one week later.
- User1 reports receives an intermittent plug-in error when viewing the total bill customer time.
- User2 reports that Azure consumption for API calls has increased significantly to 100 calls per minute in the last month.
- User2 reports that sales orders have increased.
- User5 receives the error message: 'Endpoint unavailable' during a test of the technician dispatch ISV solution.

The parts department manager who is the approver for the department is currently on sabbatical.

# **External**

**QUESTION 1** You need to improve warehouse counting efficiency.

What should you create?

A. a flow that updates the warehouse counts as the worker performs the count

B. a model-driven app that allows the user to key in inventory counts

C. A Power BI dashboard that shows the inventory counting variances

D. a canvas app that scans barcodes to allow a warehouse worker to select inventory counts

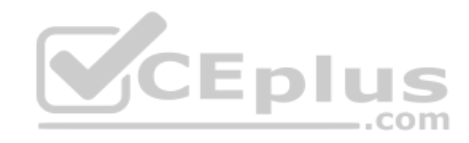

**Correct Answer:** D **Section: [none] Explanation**

**Explanation/Reference:** Explanation: Scenario: Warehouse counting is performed manually by using a counting journal. All warehouse boxes and items are barcoded.

**QUESTION 2** You need to replace the bicycle inspection forms.

Which two solutions should you use? Each answer presents part of the solution.

**NOTE:** Each correct selection is worth one point.

A. a flow that maps inspection data to Dynamics 365 Field Service

B. a logic app that guides the technician through the inspection

C. a canvas app that guides the technician through the inspection

D. a model-driven app based on customer service entities

**Correct Answer:** AD **Section: [none] Explanation**

# **Explanation/Reference:**

Explanation: Scenario: The Adventure Works Cycles retail location performs bicycle inspections and performance tune-ups.

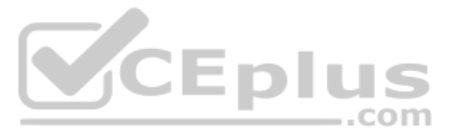

Technicians use paper forms to document the bicycle inspection performed before a tune-up and any additional work performed on the bicycle.

A: The Dynamics 365 Field Service business application helps organizations deliver onsite service to customer locations. The application combines workflow automation, scheduling algorithms, and mobility to set mobile worke success when they're onsite with customers fixing issues.

D: Compared to canvas apps, model-driven apps in PowerApps are based on underlying data - specifically, the data stored in Common Data Service (CDS). All model-driven apps are integrated into CDS. In fact, most Microsoft a integrated into CDS because most Microsoft apps, including the entire Dynamics 365 (D365) platform, are model-driven apps.

B: An Azure Logic App would not be fit for scale. Azure Logic Apps is a cloud service that helps you schedule, automate, and orchestrate tasks, business processes, and workflows when you need to integrate apps, data, syste services across enterprises or organizations.

Incorrect Answers:

Reference: https://docs.microsoft.com/en-us/dynamics365/field-service/overview

https://global.hitachi-solutions.com/blog/canvas-vs-model-driven-apps

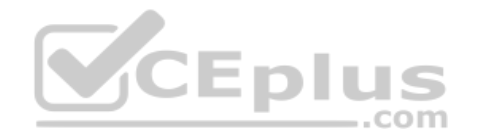

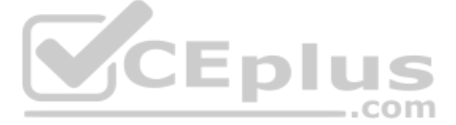

# **Question Set 3**

# **QUESTION 1**

You are building a custom application in Azure to process resumes for the HR department.

The app must monitor submissions of resumes.

You need to parse the resumes and save contact and skills information into the Common Data Service.

Which mechanism should you use?

A. Power Automate B. Common Data Service plug-in C. Web API D. Custom workflow activity

**Correct Answer:** A **Section: [none] Explanation**

#### **Explanation/Reference:**

Explanation:

Improve operational efficiency with a unified view of business data by creating flows that use Dataverse (Common Data Service has been renamed to Microsoft Dataverse as of November 2020).

For example, you can use Dataverse within Power Automate in these key ways:

Create a flow to import data, export data, or take action (such as sending a notification) when data changes. Instead of creating an approval loop through email, create a flow that stores approval state in an entity, and then build a custom app in which users can approve or reject items.

Reference: https://docs.microsoft.com/en-us/power-automate/common-data-model-intro

# **QUESTION 2**

DRAG DROP

Virtual entities enable the integration of data residing in external systems by seamlessly representing that data as entities in Microsoft Dataverse (Common Data Service), without replication of data and often without cust entities support create, updates and delete of data in the external system.

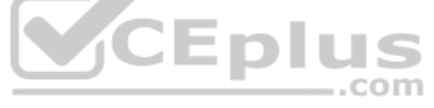

You are researching integrations with several external systems.

Each integration has different requirements.

You need to determine which data sources to use to meet each requirement.

What should you use? To answer, drag the appropriate data sources to the correct requirements. Each data source may be used once, more than one, or not at all. You may need to drag the split bar between panes or scroll to

**NOTE:** Each correct selection is worth one point.

#### **Select and Place:**

**Correct Answer:**

**Section: [none] Explanation**

# **Explanation/Reference:**

Explanation:

# Box 1: Virtual entity

Initially, defining a virtual entity is the same as defining a custom entity: you specify the entity, attributes, and relationships for the new virtual entity type. You can use GUIDs as primary keys in the external data source.

Box 2: Virtual entity

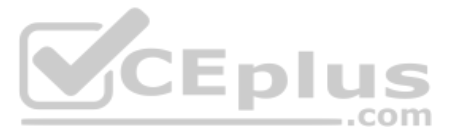

# Box 3: Custom connector

A custom connector is a wrapper around a REST API (Logic Apps also supports SOAP APIs) that allows Logic Apps, Power Automate, or Power Apps to communicate with that REST or SOAP API.

Reference: https://docs.microsoft.com/en-us/powerapps/developer/common-data-service/virtual-entities/get-started-

ve

# **QUESTION 3**

Technicians who service the equipment use the Dynamics 365 Field Service mobile app on tablet devices to view scheduled assignments. Technicians use a canvas app to display the maintenance history for each piece of equipme update the history.

A company manages capital equipment for an electric utility company. The company has a SQL Server database that contains maintenance records for the equipment.

Managers use a Power BI dashboard that displays Dynamics 365 Field Service and real-time maintenance data.

Due to increasing demand, managers must be able to work in the field as technicians.

Power BI enables data insights and better decision-making, while Power Apps enables everyone to build and use apps that connect to business data. Using the Power Apps visual, you can pass context-aware data to a canvas app updates in real time as you make changes to your report. Now, your app users can derive business insights and take actions from right within their Power BI reports and dashboards.

You need to design a solution that allows the managers to work from one single screen.

What should you do?

A. Add the maintenance history app to the Field Service Mobile app.

B. Add the manager Power BI dashboard to the Field Service mobile app.

C. Create a new maintenance canvas app from within the Power BI management dashboard.

D. Add the maintenance history app to the Power BI dashboard.

**Correct Answer:** D **Section: [none] Explanation**

# **Explanation/Reference:**

Explanation:

Reference: https://docs.microsoft.com/en-us/powerapps/maker/canvas-apps/powerapps-customvisual

**QUESTION 4**  HOTSPOT

You work for a staffing company that helps employees fill temporary jobs. Available temporary jobs are categorized and listed on a secure area of the company's website.

The company wants to eliminate manual work that relates to job and candidate management. The company plans to invite employers with available jobs and job candidates to view jobs by sending personalized invitations. The co identifies the following requirements:

Human resources team members from the staffing company must be able to access the jobs listing and post available positions.

- Employers seeking temporary employees must also be able to access the jobs listing and post available positions.
- . Approved job candidates must be notified about new positions for which they are qualified.
- Approved job candidate must have an option to accept a job assignment directly from a notification.

You need to perform a gap analysis against the features and capabilities of the Power Platform.

Which features should you implement? To answer, select the appropriate options in the answer area.

**NOTE:** Each correct selection is worth one point.

**Hot Area:**

**Correct Answer:**

**Section: [none]**

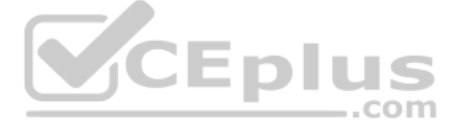

# **Explanation**

# **Explanation/Reference:**

Explanation:

Box 1: Custom self-service portal for both employers and job candidates

If you select an environment that contains customer engagement, you can create the following portals:

- Customer self-service portal: A customer self-service portal enables customers to access self-service knowledge, support resources, view the progress of their cases, and provide feedback.
- . Partner portal: A partner portal allows every organization with resellers, distributors, suppliers, or partners to have real-time access to every stage of shared activities.
- Employee self-service portal: An employee self-service portal creates an efficient and well-informed workforce by streamlining common tasks and empowering every employee with a definitive source of knowledge.

Box 2: Model-driven app with push notifications

Compared to canvas apps, model-driven apps in PowerApps are based on underlying data — specifically, the data stored in Common Data Service (CDS). Box

3: Webform with target set to the job custom entity

Box 4: Configure a value for the Execute Workflow on Redeeming Contact option only.

Execute Workflow on Redeeming Contact: A workflow process to be executed when the invite is redeemed. The workflow will be passed the redeeming contact as the primary entity.

Box 5: Configure the value for the Assigned to Account option only. Assign to Account: An account record to be associated as the redeeming contact's parent customer when the invite is redeemed.

Reference:

https://docs.microsoft.com/en-us/powerapps/maker/portals/portal-templates https://global.hitachi-

solutions.com/blog/canvas-vs-model-driven-apps https://docs.microsoft.com/en-

us/powerapps/maker/portals/configure/invite-contacts#invitation-attributes

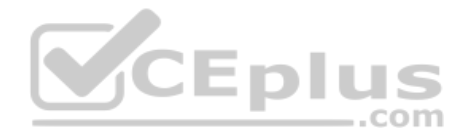

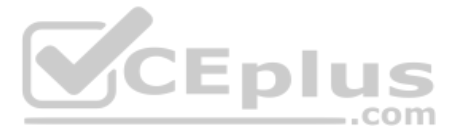

# **Testlet 1**

#### Case study

This is a case study. Case studies are not timed separately. You can use as much exam time as you would like to complete each case. However, there may be additional case studies and sections on this exam. You must manage y time to ensure that you are able to complete all questions included on this exam in the time provided.

To answer the questions included in a case study, you will need to reference information that is provided in the case study. Case studies might contain exhibits and other resources that provide more information about the s described in the case study. Each question is independent of the other questions in this case study.

At the end of this case study, a review screen will appear. This screen allows you to review your answers and to make changes before you move to the next section of the exam. After you begin a new section, you cannot retur

To display the first question in this case study, click the Next button. Use the buttons in the left pane to explore the content of the case study before you answer the questions. Clicking these buttons displays informatio requirements, existing environment, and problem statements. If the case study has an All Information tab, note that the information displayed is identical to the information displayed on the subsequent tabs. When you are r question, click the **Question** button to return to the question.

# **To start the case study**

- Ensure that the names of the pharmacies are synced between the accounting and the customer management systems.
- Account numbers should be entered automatically into the pharmaceutical system that is in a Cerner database and kept in sync.
- . When the account is entered into the system, extra fields must appear if the referral customer box is selected. If the box is not selected, the extra fields must not appear. A trigger must be created that changes the Priority field to **1** in the Account record 10 days after an Account record is created.
- A field named Priority Trigger must be created to trigger the Priority field.
- A field named Facility type field must be added in order to select whether a customer is a retail pharmacy, wholesale pharmacy, research facility, or hospital. **Users**
- UserA must be able to create and publish Power Apps apps.
- UserB must be the owner of all the systems and be able to provide permissions and create all new environments.
- UserC must be able to create apps connected to the systems and update the security roles and entities.
- **Pharmacy representatives must only be able to run the apps and access their own records.**
- Access to the accounting Power Apps app must be restricted to accounting team members.
- End users must have minimum access to the required systems.
- Only supervisors must be able to view phone numbers in the Accounts form.
- Developers must be able to create new apps for all users.

# **Background**

Contoso Pharmaceuticals manufactures and sells drugs to retail and wholesale pharmacies, hospitals, and research facilities.

The company plans to implement Dynamics 365 Sales and Dynamics 365 Finance. **Current** 

# **environment**

- Contoso maintains a Microsoft Excel workbook that lists all drugs they supply.
- Pharmacies submit order requests through email.
- All information at customer locations is handwritten by customer representatives.
- Contoso uses Cerner, which is a medical industry application that uses a proprietary database.
- Some accounts are referrals from other pharmacies.
- Every pharmacy has its own Dynamics 365 Sales instance.

# **Requirements**

# **General**

Contoso wants to ensure that there is minimal custom code and custom connectors in the system.

#### **Accounts**

Sales users must only have access to their own records.

# **Reporting**

Pharmacy orders must be displayed in four graphs as follows:

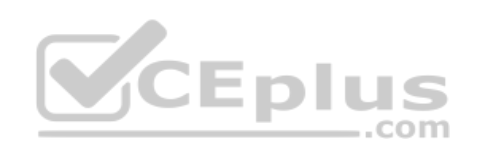

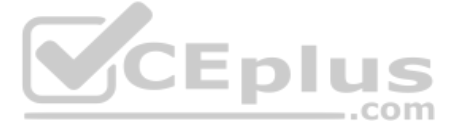

- Annual revenue over \$100,000
- Annual revenues under \$100,000
- Research facilities

**Hospitals** 

- Ensure that notifications are sent to the sales team when a lead is added by using Slack.
- **Ensure that leads have a review stage added to the sales process.**
- Doctors must be manually added to a custom entity named Doctor if the doctor is not listed.
- Refill dates for customer prescriptions should be automatically determined and a notification should be sent to the customer.
- Fields for the doctor's name and phone number must be displayed in the customer record.
- . The doctor entered on the customer's record must be validated against doctors that exist in the system.
- The new solution will be sold to other pharmacies for use. The application must not allow changes to be made.
- The solution must be error free so that when it is installed in other environments it does not cause issues.
- A custom mobile app must be created to allow salespeople to add or search by pharmacy name.
- . Pharmacy records must be uniquely identified by pharmacy name, address, contact name, and phone number. .

The graphs must be interactive, and users must be able to drill down on any dimension. **Customizations**

This field can contain up to 4,000 text characters. You can set the maximum length to be less than this. This field has several format options that will change the presentation of the text. These options are Email, Text, T Symbol, and Phone.

When a pharmacy is added by using the mobile app, the phone number must be validated to be all digits.

# **QUESTION 1**

HOTSPOT

You need to configure the fields with the appropriate type.

Which type should you use? To answer, select the appropriate options in the answer area.

This is a case study. Case studies are not timed separately. You can use as much exam time as you would like to complete each case. However, there may be additional case studies and sections on this exam. You must manage y time to ensure that you are able to complete all questions included on this exam in the time provided.

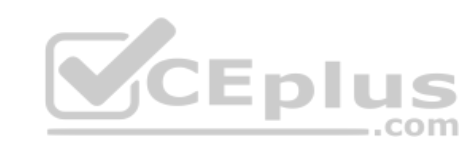

**NOTE**: Each correct selection is worth one point.

**Hot Area:**

**Correct Answer:**

**Section: [none] Explanation**

**Explanation/Reference:**  Explanation:

Box 1: Lookup Fields for the doctor's name and phone number must be displayed in the customer record.

Lookup: A field that allows setting a reference to a single record of a specific type of entity.

#### Box 2: Calculated

Refill dates for customer prescriptions should be automatically determined and a notification should be sent to the customer.

Calculated field: Contains calculations that use fields from the current entity or related parent entities.

# Box 3: Text

Field data type: Single Line of Text:

Reference: https://docs.microsoft.com/en-us/dynamics365/customerengagement/on-premises/customize/types-offields **Testlet 2**

# Case study

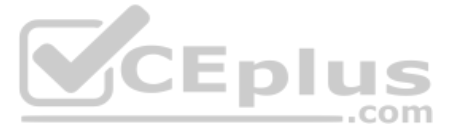

To answer the questions included in a case study, you will need to reference information that is provided in the case study. Case studies might contain exhibits and other resources that provide more information about the s described in the case study. Each question is independent of the other questions in this case study.

At the end of this case study, a review screen will appear. This screen allows you to review your answers and to make changes before you move to the next section of the exam. After you begin a new section, you cannot retur

To display the first question in this case study, click the Next button. Use the buttons in the left pane to explore the content of the case study before you answer the questions. Clicking these buttons displays informatio requirements, existing environment, and problem statements. If the case study has an All Information tab, note that the information displayed is identical to the information displayed on the subsequent tabs. When you are r question, click the **Question** button to return to the question.

#### **To start the case study**

Bellows Sports is the region's newest, largest, and most complete sports complex. The company features baseball and soccer fields and two full-size hockey rinks. The complex provides coaching, recreational leagues, a pro s stateof-the art customer and player amenities.

# **Background**

Customer information is stored in the Accounts entity. Each tournament record must list the associated sales representative as the tournament owner. When team members create tournament records they must enter the start dat tournament. The end date of the tournament must be automatically calculated.

The company is organized into the following divisions:

Baseball

 $\blacksquare$  Hockey  $\blacksquare$ 

Soccer

The form must include a custom button that sends an email confirmation to the player after the player registers. The button must not be visible until after the form is saved.

Bellow Sports runs tournaments several times per year. Each tournament runs six weeks.

#### **Current environment**

#### **Requirements**

Bellow Sports tracks players and events in Microsoft Excel workbooks and uses email to communicate with players, partners, and prospective customers. The company uses a proprietary cloud-based accounting system.

The company relies on referrals from athletes for new business. Bellows uses a third-party marketing company to gather feedback and referrals from athletes. The third-party marketing company uploads a Microsoft Excel file potential customers and players to the FTP site that Bellows Sports maintains. **CEplus** 

#### **Tournaments**

# **Registration form**

You must create a form to allow players to register for tournaments. The registration form must meet the following requirements:

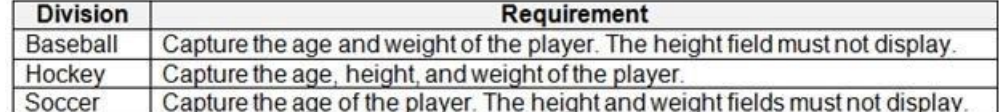

Each division has tournaments that take place in specific locations. Users must be able to select the division for a tournament location.

Information about upcoming tournaments must be pre-located into the registration form when the registration form loads.

# **Security**

The company identifies the following job roles:

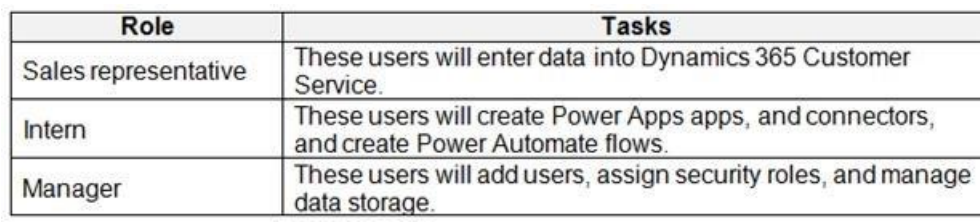

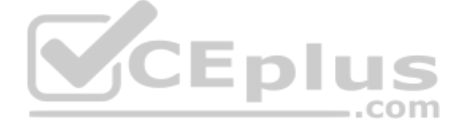

You must grant users the minimum permissions required to perform their job tasks.

# **Data automation**

- Customer name must be added to Dynamics 365 Finance automatically after it is entered.
- You must produce a report that details the number of registrations for a day and send the report as a PDF to the management team.
- You must implement mechanisms to handle all code-related errors.
- . When a customer record is updated, the system must look up the account number for the customer in the accounting system.
- Referrals must be imported into the system as soon as they are available.

. The captions for the New and Save buttons do not render properly on the form. Interns can create apps but cannot interact with their own data.

# **Issues**

# **Apps**

# **Portal**

The query for all registered users must return the data categorized by division. Queries must return only the Name and Sport fields. Queries return all fields. The query is as follows: GET [Organization URI]/api/data/v9.1/accounts?

&Sorderby=Name, sport &\$filter=sport ne null

#### **Solution checker issues**

You run solution checker and observe **Plug-in or workflow activity** errors in the following code sets:

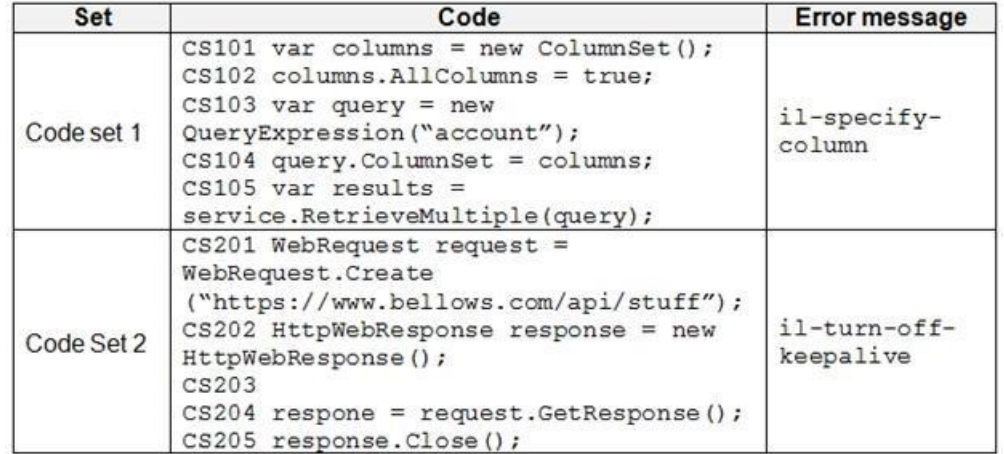

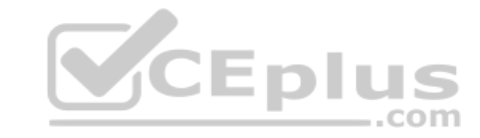

#### **Code**

The following code runs when the registration form loads. You must implement a mechanism to handle errors that occur in the code:

UpdateRecord.js (Line numbers are included for reference only.)

```
UR01
UR02 var data =
UR03
          \sqrt{2}"name" : "Updated Account"
UR04
            "creditonhold" : true,
            "description" : "This is an account update",
            "revenue" : 10,000,
            "Division" : 2
          \rightarrowUR05 . . .
UR06
```
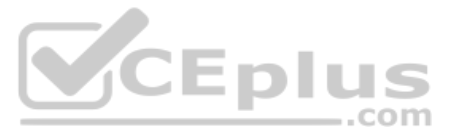

**QUESTION 1** You need to determine the primary cause of the issue reported by interns when they use the app.

What is the primary cause?

A. Interns have the System Customizer security role but need the Environment Maker security role.

- B. Interns have the Common Data Service User security role but need the Environment Maker security role.C. Interns have the Environment Maker security role but need the Common Data Service User security role.
- D. Interns have the Environment Maker security role but need the System Customizer security role.
- E. Interns have the Environment Maker security role but need the Delegate security role.

Environment Maker role: Can create new resources associated with an environment, including apps, connections, custom APIs, gateways, and flows using Microsoft Power Automate. However, this role doesn't have any privileges data within an environment.

**Correct Answer:** D **Section: [none] Explanation**

#### **Explanation/Reference:**

Explanation:

Scenario: Interns can create apps but cannot interact with their own data.

System Customizer role: full permission to customize the environment. However, users with this role can only view records for environment entities that they create.

Reference: https://docs.microsoft.com/en-us/power-platform/admin/database-security

# **Question Set 3**

**QUESTION 1**  HOTSPOT

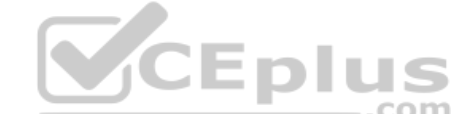

You are synchronizing company data from a SQL Server-based .NET application into a Common Data Service (CDS) environment.

The data is entered in both the SQL Server and CDS systems.

#### You have a program that includes the following code:

```
var account = new Entity("account", "accountnumber", "CO-555");
account['name"] = "Contoso";\text{account}["\text{creditlimit"] = new Money(100000);var request = new UpsertRequest() { Target = account };
var response = (UpsertResponse) serviceProxy. Execute (request) ;
```
For each of the following statements, select Yes if the statement is true. Otherwise, select No.

**NOTE:** Each correct selection is worth one point.

**Hot Area:**

**Correct Answer:**

**Section: [none] Explanation**

**Explanation/Reference:**  Explanation:

Box 1: No. An alternate key is needed, not a new field for the record identifier.

Box 2: Yes

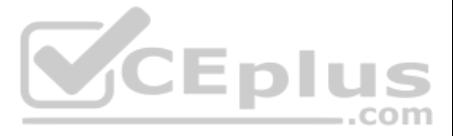

The specified key attributes are not a defined key for the account entity.

Name: EntityKeyNotDefined Message: The specified key attributes are not a defined key for the {0} entity

Box 3: Yes

One way to create an entity is by using the UpsertRequest class. An upsert will create a new entity when there is no existing record that has the unique identifiers included in the entity passed with the request. Box

4: No

Reference: https://docs.microsoft.com/en-us/powerapps/developer/common-data-service/org-service/web-service-error-codes

Which features should you select? To answer, drag the appropriate features to the correct requirements. Each feature may be used once, more than once, or not at all. You may needs to drag the split bar between panes or scr content.

https://docs.microsoft.com/en-us/powerapps/developer/common-data-service/org-service/entity-operations-update-delete#use-upsert

Box 1: Referential Active/ Cascade Active one-to-many entity relationship: Perform the action on all active referencing entity records associated with the referenced entity record.

#### **QUESTION 2**  DRAG DROP

A company is creating a new system based on the Common Data Service (CDS).

You need to select the CDS features that meet the company's requirements.

**NOTE:** Each correct selection is worth one point.

**Select and Place:**

**Correct Answer:**

**Section: [none] Explanation**

# **Explanation/Reference:**

Explanation:

Box 2: Cascade User Owner Cascade User Owned: Perform the action on all referencing entity records owned by the same user as the referenced entity record.

Box 3: Referential Restrict Delete Restrict: Prevent the Referenced entity record from being deleted when referencing entities exist.

Reference: https://docs.microsoft.com/en-us/powerapps/developer/common-data-service/configure-entity-relationship-cascading-behavior

# **QUESTION 3**  DRAG DROP

A company implements Dynamics 365 Sales.

Only sales managers must be able to perform the approval to move high value sales on in the opportunity qualification process. A new field must be created to capture the approval.

You need to create and secure the new field.

Which three actions should you perform in sequence? To answer, move the appropriate actions from the list of actions to the answer area and arrange them in the correct order.

**Select and Place:**

**Correct Answer:**

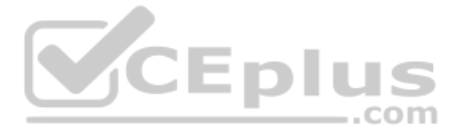

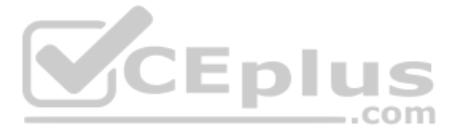

# **Section: [none] Explanation**

# **Explanation/Reference:**

Explanation:

Step 1: Enable field security in the Approval field.

1. Enable field security on one or more fields for a given entity.

2. Associate one more existing security profiles, or create one or more new security profiles to grant the appropriate access to specific users or teams (step 2 and step 3 below).

Step 2: Create a new field security profile. Create a new field security profile for the sales manager.

Step 3: Set the field permissions…security profile

Step 2 and step 3, example:

Configure the security profiles.

1. Create the field security profile for sales managers.

2. Go to Settings > Security.

3. Click Field Security Profiles.

4. Click New, enter a name, such as Sales Manager access contact mobile phone, and click Save.

5. Click Users, click Add, select the users that you want to grant read access to the mobile phone number on the contact form, and then click Add.

6. Click Field Permissions, click mobilephone, click Edit, select Yes next to Allow Read, and then click OK.

Reference:

https://docs.microsoft.com/en-us/dynamics365/customerengagement/on-premises/admin/field-level-security

**QUESTION 4** 

HOTSPOT

A company delivers packages to businesses and consumers. A custom entity named Package captures the package details.

You need to add the following sets of fields to the entity and leverage the built-in operations of the platform:

A set of fields to represent the package length, width, depth, and weight. The maximum value for any dimension is 100 centimeters.

- A set of fields for time-sensitive attributes to calculate the efficiency of a delivery based on when the delivery is entered in the system and the existing custom fields: Pickup time and Delivery time.

Which constructs should you use? To answer, select the appropriate options in the answer area.

**NOTE:** Each correct selection is worth one point.

**Hot Area:**

**Correct Answer:**

**Section: [none] Explanation**

**Explanation/Reference:**  Explanation:

Box 1: DIFFINMINUTES(Created on, Delivery Time) DIFFINMINUTES (date and time, date and time) returns the difference in minutes between two Date and Time columns. Box

2: Duration

Reference: https://docs.microsoft.com/en-us/powerapps/maker/common-data-service/define-calculated-fields

# **QUESTION 5**

A financial services company uses the Common Data Service (CDS) to develop solutions. The company uses development and production instances.

You need to move solutions from the development instance to the production instance.

.com

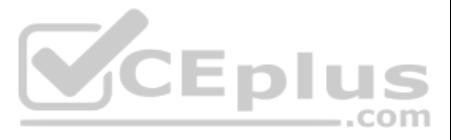

What are two possible ways to achieve this goal? Each correct answer presents a complete solution.

**NOTE:** Each correct selection is worth one point.

A. In the development instance, make changes to the solutions that are deployed in the production instance, export the solutions as managed solutions, and import the managed solutions into the production instance. B. In the development instance, highlight the solution you want to make changes to, select **Clone a Patch**, make changes, export the solution, and import the solution into the production instance. C. Export all managed solutions from the development instance and import the solutions into the production instance.

D. In the production instance, import solutions with the same version number or higher when updating solutions.

**Correct Answer:** AB **Section: [none] Explanation**

#### **Explanation/Reference:**

#### Explanation:

A: When you import a managed solution, all component changes will be brought into the environment in a published state.

B: You can apply patches to either managed or unmanaged solutions and include only changes to entities and related entity assets. Patches do not contain any non-customized system components or relationships that it depende because these components already exist in the deployed-to organization. At some point in your development cycle, you can roll up all the patches into a new solution version to replace the original solution that the patches

Reference: https://docs.microsoft.com/en-us/powerapps/maker/common-data-service/import-update-export-solutions

To answer the questions included in a case study, you will need to reference information that is provided in the case study. Case studies might contain exhibits and other resources that provide more information about the s described in the case study. Each question is independent of the other questions in this case study.

At the end of this case study, a review screen will appear. This screen allows you to review your answers and to make changes before you move to the next section of the exam. After you begin a new section, you cannot retur

To display the first question in this case study, click the Next button. Use the buttons in the left pane to explore the content of the case study before you answer the questions. Clicking these buttons displays informatio requirements, existing environment, and problem statements. If the case study has an All Information tab, note that the information displayed is identical to the information displayed on the subsequent tabs. When you are r question, click the **Question** button to return to the question.

https://docs.microsoft.com/en-us/power-platform/alm/create-patches-simplify-solution-updates

#### **Testlet 1**

Case study

This is a case study. Case studies are not timed separately. You can use as much exam time as you would like to complete each case. However, there may be additional case studies and sections on this exam. You must manage y time to ensure that you are able to complete all questions included on this exam in the time provided. Enluk

# **To start the case study**

# **Background**

Contoso Pharmaceuticals manufactures and sells drugs to retail and wholesale pharmacies, hospitals, and research facilities.

The company plans to implement Dynamics 365 Sales and Dynamics 365 Finance. **Current** 

#### **environment**

- Contoso maintains a Microsoft Excel workbook that lists all drugs they supply.
- Pharmacies submit order requests through email.
- All information at customer locations is handwritten by customer representatives.
- Contoso uses Cerner, which is a medical industry application that uses a proprietary database.
- Some accounts are referrals from other pharmacies.
- Every pharmacy has its own Dynamics 365 Sales instance.

# **Requirements**

# **General**

Contoso wants to ensure that there is minimal custom code and custom connectors in the system.

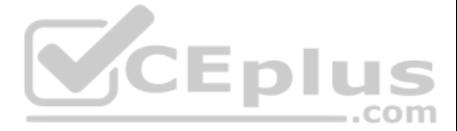

# **Accounts**

- Ensure that the names of the pharmacies are synced between the accounting and the customer management systems.
- Account numbers should be entered automatically into the pharmaceutical system that is in a Cerner database and kept in sync.
- When the account is entered into the system, extra fields must appear if the referral customer box is selected. If the box is not selected, the extra fields must not appear. A
- trigger must be created that changes the Priority field to **1** in the Account record 10 days after an Account record is created.
- A field named Priority\_Trigger must be created to trigger the Priority field.
- A field named Facility type field must be added in order to select whether a customer is a retail pharmacy, wholesale pharmacy, research facility, or hospital. **Users**
- UserA must be able to create and publish Power Apps apps.
- UserB must be the owner of all the systems and be able to provide permissions and create all new environments.
- UserC must be able to create apps connected to the systems and update the security roles and entities.
- **Pharmacy representatives must only be able to run the apps and access their own records.**
- Access to the accounting Power Apps app must be restricted to accounting team members.
- **End users must have minimum access to the required systems.**
- . Only supervisors must be able to view phone numbers in the Accounts form.
- . Developers must be able to create new apps for all users. .

Sales users must only have access to their own records.

# **Reporting**

Pharmacy orders must be displayed in four graphs as follows:

- Annual revenue over \$100,000
- Annual revenues under \$100,000
- Research facilities

**Hospitals** 

The graphs must be interactive, and users must be able to drill down on any dimension.

# **Customizations**

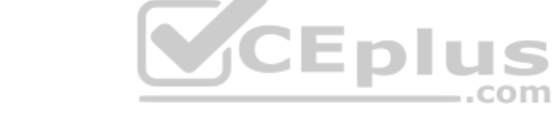

- Ensure that notifications are sent to the sales team when a lead is added by using Slack.
- **Ensure that leads have a review stage added to the sales process.**
- Doctors must be manually added to a custom entity named Doctor if the doctor is not listed.
- Refill dates for customer prescriptions should be automatically determined and a notification should be sent to the customer.
- Fields for the doctor's name and phone number must be displayed in the customer record.
- The doctor entered on the customer's record must be validated against doctors that exist in the system.
- . The new solution will be sold to other pharmacies for use. The application must not allow changes to be made.
- The solution must be error free so that when it is installed in other environments it does not cause issues.
- A custom mobile app must be created to allow salespeople to add or search by pharmacy name.
- . Pharmacy records must be uniquely identified by pharmacy name, address, contact name, and phone number. .
- When a pharmacy is added by using the mobile app, the phone number must be validated to be all digits.

**QUESTION 1** You need to ensure that users can create the required charts.

Which two actions should you perform? Each correct answer presents part of the solution.

**NOTE:** Each correct selection is worth one point.

- A. Create a quick view form to show the Accounts entity.
- B. Configure filter fields in the Annual revenue field.
- C. Add the Facility field to the account form.
- D. Delete the Annual revenue field from the account form.
- E. Create a view with annual revenue sorted lowest value to highest value.

# **Correct Answer:** BC

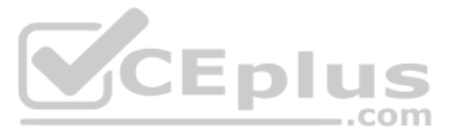

# **Section: [none] Explanation**

# **Explanation/Reference:**

# Explanation:

- Annual revenue over \$100,000
- Annual revenues under \$100,000
- Research facilities
- **Hospitals**

Pharmacy orders must be displayed in four graphs as follows:

The graphs must be interactive, and users must be able to drill down on any dimension.

# **Testlet 2**

# Case study

This is a case study. Case studies are not timed separately. You can use as much exam time as you would like to complete each case. However, there may be additional case studies and sections on this exam. You must manage y time to ensure that you are able to complete all questions included on this exam in the time provided.

To answer the questions included in a case study, you will need to reference information that is provided in the case study. Case studies might contain exhibits and other resources that provide more information about the s described in the case study. Each question is independent of the other questions in this case study.

At the end of this case study, a review screen will appear. This screen allows you to review your answers and to make changes before you move to the next section of the exam. After you begin a new section, you cannot retur

To display the first question in this case study, click the Next button. Use the buttons in the left pane to explore the content of the case study before you answer the questions. Clicking these buttons displays informatio requirements, existing environment, and problem statements. If the case study has an All Information tab, note that the information displayed is identical to the information displayed on the subsequent tabs. When you are r question, click the **Question** button to return to the question.

Adventure Works Cycles wants to replace their paper-based bicycle manufacturing business with an efficient paperless solution. The company has one manufacturing plant in Seattle that produces bicycle parts, assembles bicyc distributes finished bicycles to the Pacific Northwest.

Adventure Works Cycles has a retail location that performs bicycle repair and warranty repair work. The company has six maintenance vans that repair bicycles at various events and residences.

# **To start the case study**

Adventure Works Cycles recently deploved Dynamics 365 Finance and Dynamics 365 Manufacturing in a Microsoft-hosted environment for financials and manufacturing. The company plans to leverage the Microsoft Power Platform to all of their distribution and retail workloads to Dynamics 365 Unified Operations.

# **Background**

# **Current environment**

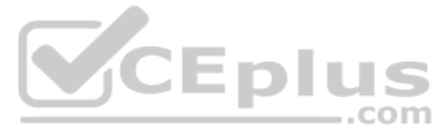

The customer uses Dynamics 365 Sales. Dynamics 365 Customer Service and Dynamics 365 Field Service.

# **Retail store information**

- Adventure Works Cycle has one legal entity, four warehouses, and six field service technicians.
- Warehouse counting is performed manually by using a counting journal. All warehouse boxes and items are barcoded.
- The Adventure Works Cycles retail location performs bicycle inspections and performance tune-ups.
- Technicians use paper forms to document the bicycle inspection performed before a tune-up and any additional work performed on the bicycle.
- Adventure Works Cycles uses a Power Apps app for local bike fairs to attract new customers.
- A canvas app is being developed to capture customer information when customers check in at the retail location. The app has the following features: -
- Customer selects yes or no if they are on the mailing list.
- Customer selects the amount of times they have visited the store.
- Customer selects the type of service needed.
- The search result returns all last name records that match the search term.

# **Technology**

# **Requirements**

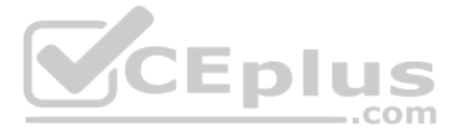

- A plug-in for Dynamics 365 Sales automatically calculated the total billed time from all activities on a particular customer account, including sales representative visits, phone calls, email correspondence, and repair t spent.
- A shipping API displays shipping rates and tracking information on sales orders. The contract allows for 3,000 calls per month.
- Ecommerce orders are processed in batch daily by using a manual import of sales orders in Dynamics 365 Finance.
- Microsoft Teams is used for all collaboration.
- All testing and problem diagnostics are performed in a copy of the production environment.
- Customer satisfaction surveys are recorded with Microsoft Forms Pro. Survey replies from customers are sent to a generic mailbox.

- A text message must be automatically sent to a customer to confirm an appointment and to notify when a technician is on route that includes their location.
- Ecommerce sales orders must be integrated into Dynamics 365 Finance and then exported to Azure every night.
- A text alert must be sent to employees scheduled to assist in the repair area of the retail store if the number of repair check-ins exceeds eight.

#### **Automation**

Submitted customer surveys must generate an email to the correct department. Approval and follow-up must occur within a week.

# **Reporting**

- The warehouse manager's dashboard must contain warehouse counting variance information.
- A warehouse manager needs to quickly view warehouse KPIs by using a mobile device.
- Power BI must be used for reporting across the organization.

#### **User experience**

- Warehouse counting must be performed by using a mobile app that scans barcodes on boxes.
- . All customer repairs must be tracked in the system no matter where they occur. .
- Qualified leads must be collected from local bike fairs.

#### **Issues**

- Warehouse counting must be performed by using a mobile app that scans barcodes on boxes.
- All customer repairs must be tracked in the system no matter where they occur.
- Qualified leads must be collected from local bike fairs.

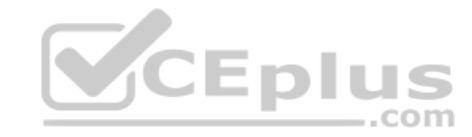

# **Internal**

- User1 reports receives an intermittent plug-in error when viewing the total bill customer time.
- User2 reports that Azure consumption for API calls has increased significantly to 100 calls per minute in the last month.
- User2 reports that sales orders have increased.
- User5 receives the error message: 'Endpoint unavailable' during a test of the technician dispatch ISV solution.
- The parts department manager who is the approver for the department is currently on sabbatical.

# **External**

- CustomerB reports that the check-in app returned only one search result for their last name, which is not the correct name.
- Nine customers arrive in the repair area of the retail store, but no texts were sent to scheduled employees.
- Customers report that the response time from the information email listed on the Adventure Works Cycles website is greater than five days.
- CustomerC requested additional information from the parts department through the customer survey and has not received a response one week later.

**QUESTION 1** You need to resolve CustomerB's issues with the check-in application.

Which two options can you use? Each correct answer presents a complete solution.

**NOTE:** Each correct selection is worth one point.

A. LookUp to Filter B. Filter to LookUp C. Search to LookUpD. LookUp to Search

**Correct Answer:** AD

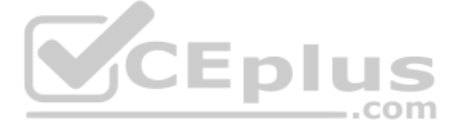

# **Section: [none] Explanation**

# **Explanation/Reference:**

Explanation:

CustomerB reports that the check-in app returned only one search result for their last name, which is not the correct name.

The Filter function finds records in a table that satisfy a formula. Use Filter to find a set of records that match one or more criteria and to discard those that don't.

The LookUp function finds the first record in a table that satisfies a formula. Use LookUp to find a single record that matches one or more criteria.

The Search function finds records in a table that contain a string in one of their columns.

Reference:

https://docs.microsoft.com/en-us/powerapps/maker/canvas-apps/functions/function-filter-lookup

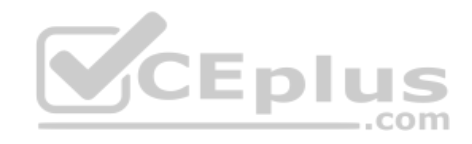

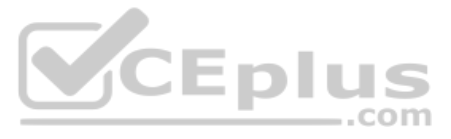

#### **Question Set 3**

# **QUESTION 1**  HOTSPOT

A company uses SharePoint for its intranet and other functions. The company has also implemented model-driven apps.

SharePoint users must be able to create contact records in the Common Data Service (CDS), without having to navigate to the model-driven apps.

You need to create a link in SharePoint to open the CDS contact from displaying data from SharePoint.

How should you complete the URL? To answer, select the appropriate options in the answer area.

**NOTE:** Each correct selection is worth one point.

Extraqs: Optional for forms. This parameter contains encoded parameters within this parameter. When you open a new form by using the URL address, you can include arguments in the extrags parameter to set field values

**Hot Area:**

**Correct Answer:**

**Section: [none] Explanation**

**Explanation/Reference:**  Explanation:

Box 1: main.aspx Example, to open the Active Contacts view. https://myorg.crm.dynamics.com/main.aspx?etn=contact&pagetype=entitylist&viewid={00000000-0000-0000-00AA-000010001004}

Note: You must encode the parameters passed in the extrags parameter. To encode the parameters, use encodeURIComponent. To use special characters like "=" or "&" in the parameter values, you must double encode (e.g. to set A=B&C, it would be extraqs=name%3DA%253DB%2526C).

JEDIUS

.com

Box 2: etn

Etn: The logical name of the entity. Important: Do not use the etc (entity type code) parameter that contains an integer code for the entity. This integer code varies for custom entities in different organizations.

# Box 3: Extrags

Box 4: entitylist Pagetype: The type of page. There are two possible values: - entityrecord Displays an entity record form. - entitylist Displays an entity view.

Reference: https://docs.microsoft.com/en-us/powerapps/developer/model-driven-apps/open-forms-views-dialogs-reports-url https://docs.microsoft.com/en-us/powerapps/developer/model-driven-apps/set-field-values-using-parameters-passed-form

**QUESTION 2** A company uses a model-driven app to record details of laboratory test.

You are asked to create a custom component that makes it easier to capture multiple values from lab test results on mobile devices.

You need to create the interface for the dataset in case the mobile devices lose connection to the network.

Which method should you use?

A. SaveData

B. updateView

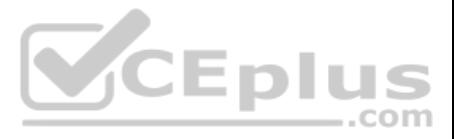

# C. init D. getClient

#### **Correct Answer:** A **Section: [none] Explanation**

# **Explanation/Reference:**

Explanation:

Use LoadData and SaveData for basic data storage while offline.

# Note:

When building mobile apps, one of the most common scenarios app makers face is how to enable their users be productive in situations where there is limited or no connectivity at all. This has been one of the most requested PowerApps to allow running apps while being disconnected and to provide some support for offline data caching. In this release of PowerApps, we are delivering the first set of improvements for app makers to achieve that by Launching the PowerApps mobile player app offline

- 2. Running apps while being offline
- 3. Determine when your app is online or offline or in a metered connection by using the Connection signal object.
- 4. Leverage existing formulas such as LoadData and SaveData for basic data storage while offline.

Reference: https://powerapps.microsoft.com/sv-se/blog/build-offline-apps-with-new-powerappscapabilities/

**QUESTION 3** A bank uses a Common Data Service solution to manage clients.

Bank representatives perform client credit checks while the client is present. Credit checks may take up to five minutes to complete.

Bank policy dictates that the bank representative's app must stay blocked until credit checks are complete.

You need to display a model-driven app while credit checks run to ask the bank representative and client to wait for the credit check to complete.

Which function should you use?

A. Xrm.Navigation.openWebResource("prefix.myPoliteMessage.html")

B. Xrm.Navigation.openAlertDialog(myPoliteMessage)

C. Xrm.Utility.openWebResource("prefix\_myPoliteMessage.html")

D. Xrm.Utility.showProgressIndicator(myPoliteMessage)

**Correct Answer:** D **Section: [none] Explanation**

# **Explanation/Reference:**

Explanation: showProgressIndicator displays a progress dialog with the specified message.

Any subsequent call to this method will update the displayed message in the existing progress dialog with the message specified in the latest method call.

The progress dialog blocks the UI until it is closed using the closeProgressIndicator method. So, you must use this method with caution.

Reference: https://docs.microsoft.com/en-us/powerapps/developer/model-driven-apps/clientapi/reference/xrm-utility/showprogressindicator

# **QUESTION 4**

DRAG DROP

You are creating a model-driven app.

Users need to see only the entities in the app navigation that are relevant to their role and their method of accessing the app.

You need to restrict entities on the sub-areas in the SiteMap.

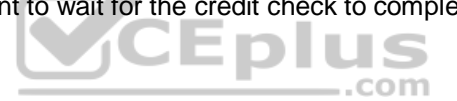

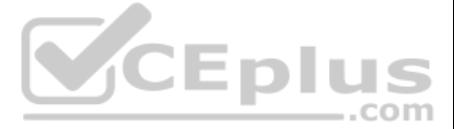

Which properties should you use? To answer, drag the appropriate properties to the correct requirements. Each property may be used once, more than once, or not at all. You may need to drag the split bar between panes or sc content.

**NOTE:** Each correct selection is worth one point.

**Select and Place:**

**Correct Answer:**

**Section: [none] Explanation**

**Explanation/Reference:**  Explanation:

Box 1: Privileges Privileges: This defines whether a subarea is displayed based on privileges available in any security roles that are assigned to the user.

Box 2: SKU SKUs: Select the versions of Dynamics 365 that display this subarea.

Box 3: Client Client: Select the type of client that displays this subarea.

Incorrect Answers: Offline Availability: Select this check box to make this subarea available to users when they are offline in Dynamics 365 for Outlook.

Reference: https://docs.microsoft.com/en-us/powerapps/maker/model-driven-apps/create-site-mapapp

Selecting the portal notification will link to this page of common issues for further troubleshooting. If one of the provided common issues does not resolve the problem, a reference number is also returned. Provide this re Microsoft Support for further investigation.

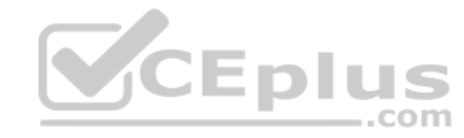

**QUESTION 5**  HOTSPOT

You are troubleshooting Power Apps solutions.

You need to determine the cause for the identified issues.

What is the root cause for each issue? To answer, select the appropriate options in the answer area.

**NOTE:** Each correct selection is worth one point.

**Hot Area:**

**Correct Answer:**

**Section: [none] Explanation**

**Explanation/Reference:**  Explanation:

Box 1: A canvas app in the first solution has errors.

Failures that occur during background processing of the analysis will fail with 'Couldn't be completed' status and return an error message in the Power Apps portal as well as send email notification to the requestor.

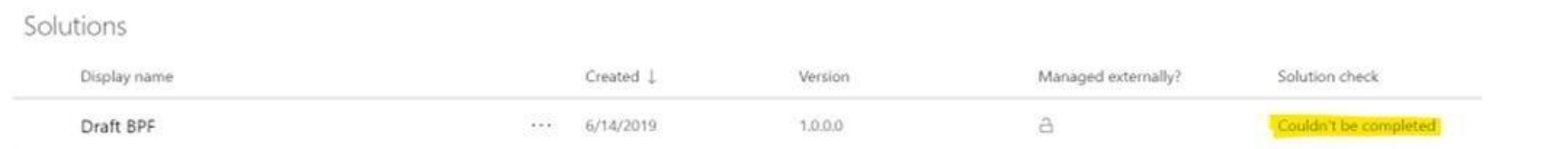

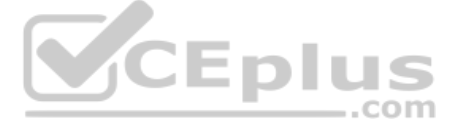

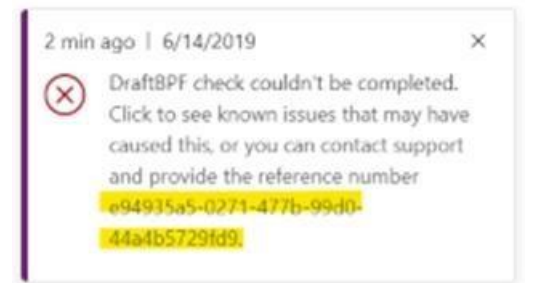

Box 2: The code uses the following rule: web-use-strict-mode web-use-strictmode is able to throw a SyntaxError before the script is executing.

Example:

The reason is JavaScript lets you compare different variable types but this can have unexpected results, so by using the strict === it compares the same type and won't have unexpected results

this gets a warning entity.field == "Line1"

Incorrect Answers: web-avoid-eval: The eval() function evaluates JavaScript code represented as a string. web-avoid-modals: Avoid using modal dialogs. web-remove-debug-script: Avoid including debug script in non-development environments.

Reference: https://docs.microsoft.com/en-us/powerapps/maker/common-data-service/common-issues-resolutions-solution-checker

**QUESTION 6** You create a Power Apps app that integrates with Dynamics 365 Customer Service.

If a solution has had a patch applied, Solution Checker will fail to export the solution for analysis. When a solution has had a patch applied, the original solution becomes locked and it can't be changed or exported as lo dependent patches that exist in the organization that identify the solution as the parent solution.

To resolve this issue, clone the solution so that all patches related to the solution are rolled into the newly created solution. This unlocks the solution and allows the solution to be exported from the system.

Reference: https://docs.microsoft.com/en-us/powerapps/maker/common-data-service/common-issues-resolutions-solution-checker#solution-checker-fails-to-export-solutions-with-model-driven-app-components

You update the app and run solution checker on the original solution. You receive an error stating solution checker cannot export the solution.

You need to determine the primary cause for the issue.

What is the primary cause?

A. The original solution is locked because there is a dependent patch.

- B. The solution was not exported before running solution checker.
- C. The environment is an Administrator mode.

D. Solution checker cannot check default solutions.

**Correct Answer:** A **Section: [none] Explanation**

#### **Explanation/Reference:**

Explanation:

Solution checker fails to export patched solutions.

#### **QUESTION 7**  HOTSPOT

You are creating a model-driven app to track the time that employees spend on individual projects.

You need to configure the app according to the company's requirements.

Which components should you configure? To answer, select the appropriate options in the answer area.

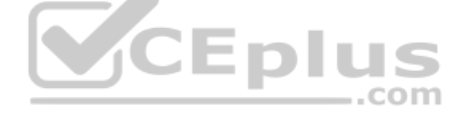

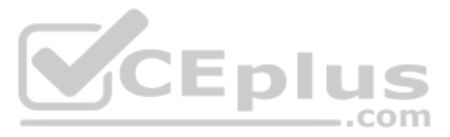

# **NOTE:** Each correct selection is worth one point.

**Hot Area:**

**Correct Answer:**

Box 2: Quick Create With quick create forms, your app can have a streamlined data entry experience with full support for logic defined by form scripts and business rules.

**Section: [none] Explanation**

**Explanation/Reference:** 

Explanation:

Box 1: View

A quick view form can be added to another form as a quick view control. It provides a template to view information about a related table row within a form for another table row. This means your app users do not need to nav row to see the information needed to do their work.

By default only these system tables have quick create forms: account, campaign response, 1case, competitor, contact, lead, opportunity.

Incorrect Answers:

Quick View

Reference: https://docs.microsoft.com/en-us/powerapps/developer/model-driven-apps/customize-entity-views

https://docs.microsoft.com/en-us/powerapps/maker/model-driven-apps/create-edit-quick-create-forms

When we create patches in Dynamics 365, the system will automatically increment the build version (you can overwrite the chosen number when you create the patch). For example, if our solution starts at 1.0.0.0, we export i 1.0.0.1. We then create a patch, and the version of the patch is 1.0.1.1. If we export it now, it might become 1.0.1.2. In all cases, the build or version number has been incremented. Patches require the build or version n not the major or minor version.

**QUESTION 8** You fix a bug in the code of your application, which is currently on version 10.0.2.1.

You need to publish an updated version of the solution.

Which version identifier should you use?

A. 10.0.3.1 B. 10.0.2.2 C. 10.1.0.2 D. 11.0.0

**Correct Answer:** A **Section: [none] Explanation**

# **Explanation/Reference:**

Explanation:

The version number are <major>.<minor>.<br/>.<br/>should>.<revision>.

Reference: https://carldesouza.com/how-solution-version-numbers-work-in-the-microsoft-power-platform/

# **QUESTION 9**

# HOTSPOT

Fabrikam, Inc, has two divisions as shown in the Business Unit exhibit. (Click the **Business Unit** tab.)

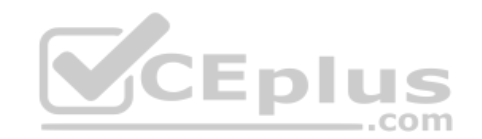

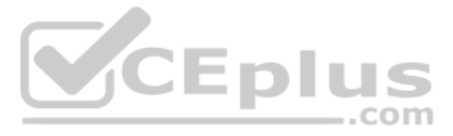

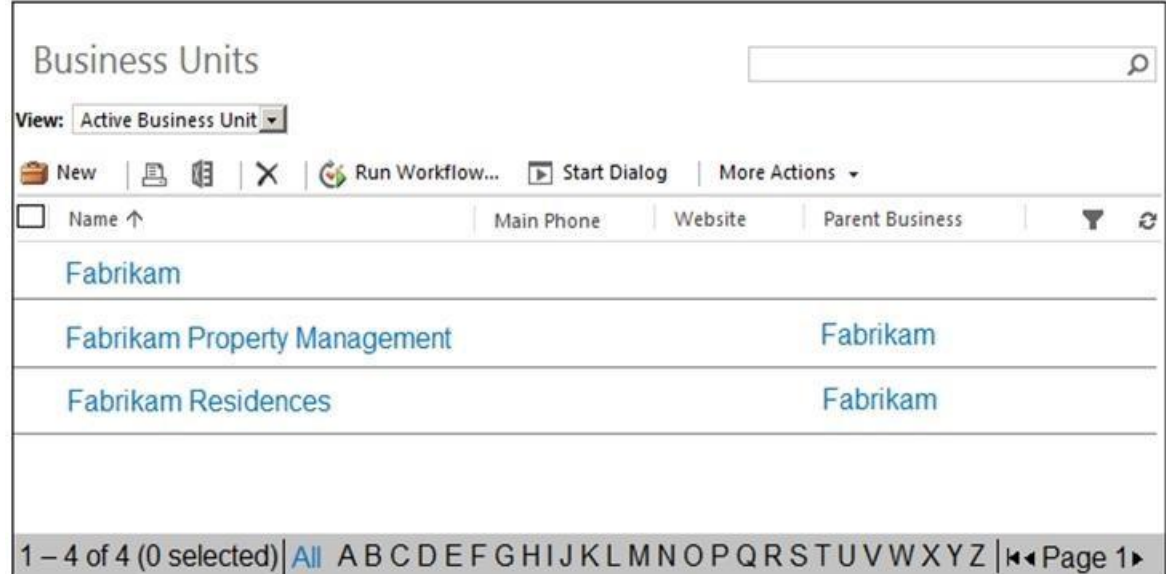

Fabrikam Residences rents units short term to clients.

Fabrikam Property Management deals with the maintenance of the units and manages the contractors who perform the maintenance. Clients and contractors are both stored in the Contact entity.

The manager of the Property Management business unit is a member of a Fabrikam business unit, which has the root security role as shown in the Security Role exhibit. (Click the **Security Role** tab.)

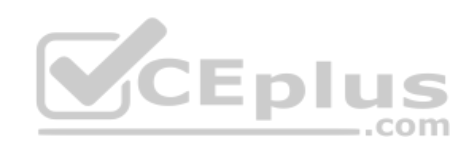

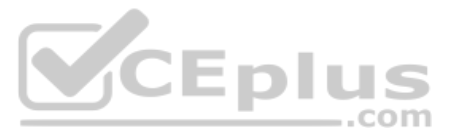

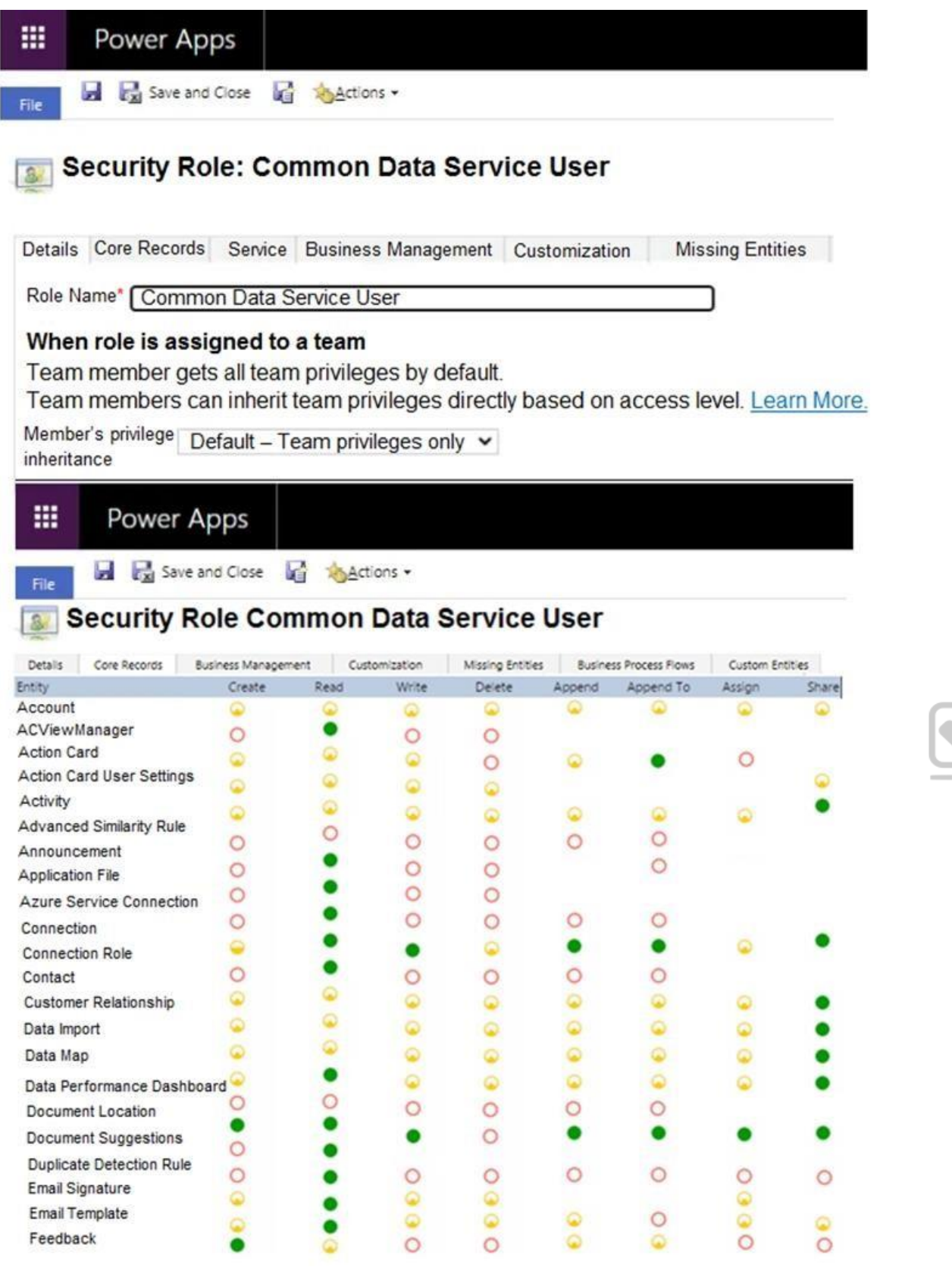

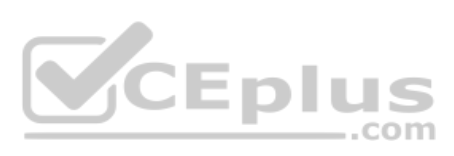

The manager cannot see the contact record shown in the Contact exhibit. (Click the **Contact** tab.)

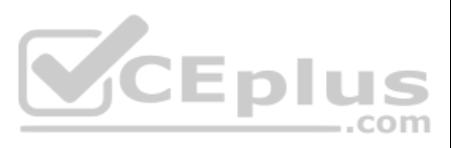

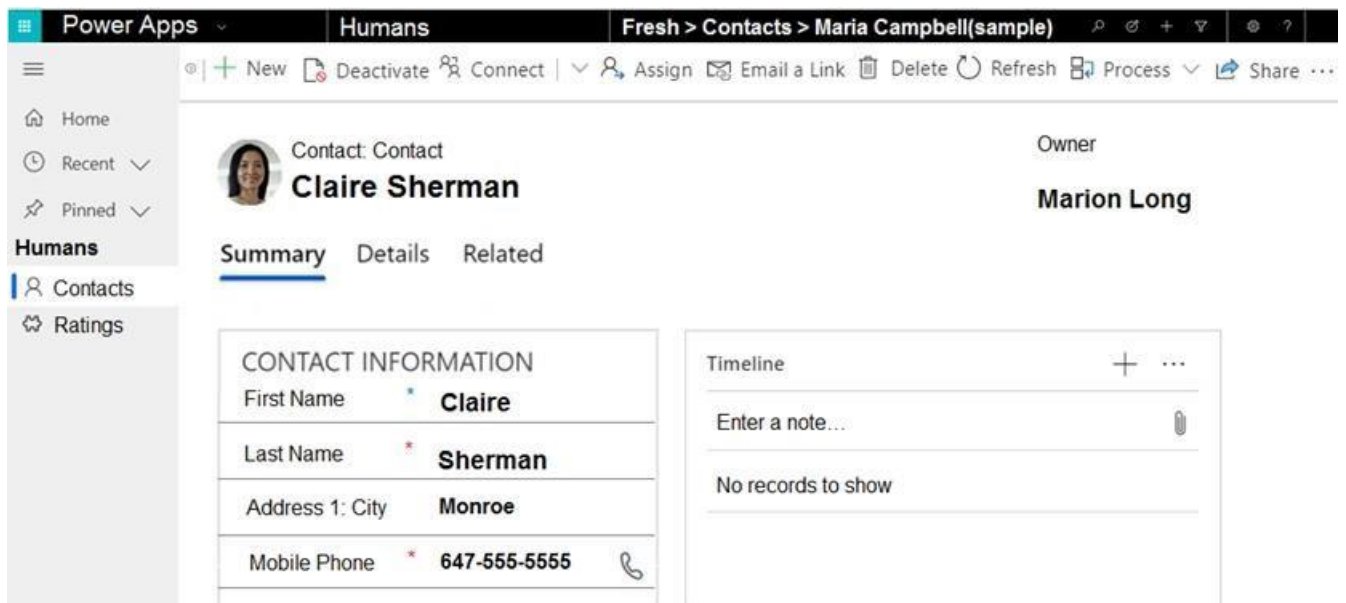

You need to ensure that the manager can view contact records owned by someone in the Residences business unit.

For each of the following statements, select Yes if the statement achieves the goal. Otherwise, select No.

**Hot Area:**

# **Answer Area**

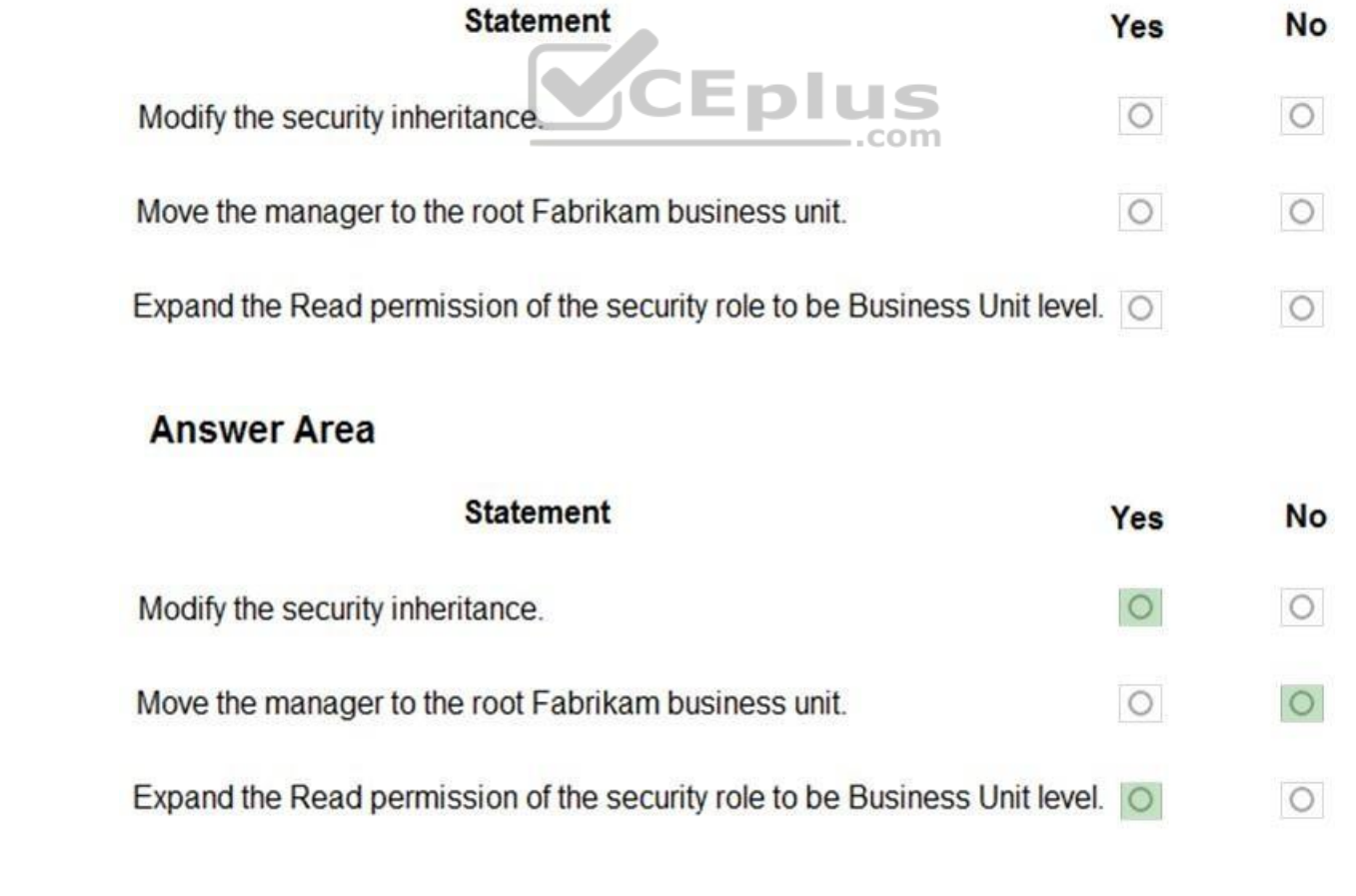

**Correct Answer:**

**Section: [none] Explanation**

**Explanation/Reference:**  Explanation:

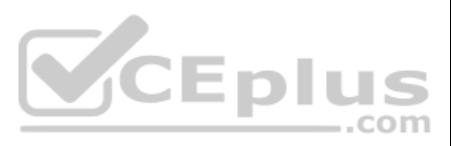

Box 1: Yes

Change it to Direct User/Basic access level and Team privileges. This creates a security role with team member's privilege inheritance.

Note: For roles assigned to teams with Basic-level access user privilege, the role's inheritance configuration also comes into play. If the team has the Member's privilege inheritance set to Team privileges only, then the make use of that privilege for records owned by the team."

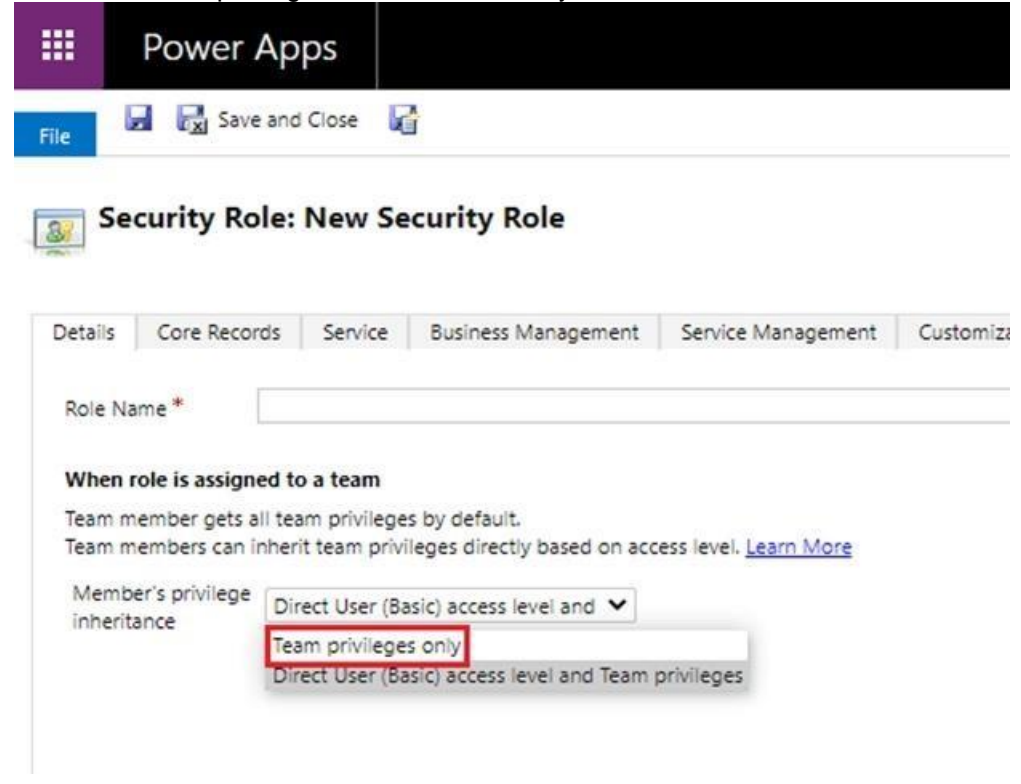

# Box 2: No

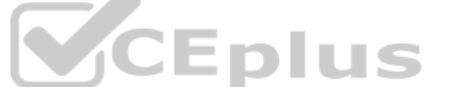

The manager of the Property Management business unit is already a member of a Fabrikam business unit, which has the root security role Box

3: Yes

Reference: https://docs.microsoft.com/en-us/power-platform/admin/security-roles-privileges

#### **QUESTION 10** HOTSPOT

A company has a development environment and a production environment. The production environment has several third-party managed and unmanaged solutions that made changes to the Contact main form.

You create a new solution in the development environment. You add the Contact entity and the Contact main form to the solution. You create a custom field on the Contact entity.

What happens when you perform these actions and import the solution into the production environment? To answer, select the appropriate options in the answer area.

**NOTE:** Each correct selection is worth one point.

**Hot Area:**

**Correct Answer:**

**Section: [none] Explanation**

**Explanation/Reference:**  Explanation:

Box 1: The field is appended to the end of the existing section.

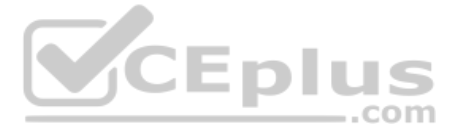

When you add new elements to a form that is to be merged, we recommend that you include your new elements within new container elements (tabs or sections). Additions to any container will be appended to the end of the cont example, fields added to a section will be positioned at the end of the section.

Box 2: The field is added in a new section.

Box 3: The field is inserted in the middle of the existing section

#### Reference:

https://docs.microsoft.com/en-us/previous-versions/dynamicscrm-2016/developers-guide/gg309329(v=crm.8)

# **QUESTION 11**

An organization uses Dynamics 365 Sales. The organization has accounting and customer service departments.

You must restrict users in customer service from being able to change the value of the balance field on the Contact records. The accounting team must be the only team able to edit this field.

You need to create the appropriate solution without any customizations.

The Main forms come with an improved user experience optimized for agent productivity, helping to maintain context while working on related records. Main forms provide the primary interface where the agents can view and in data in Microsoft Dynamics 365 Customer Service.

What should you do first?

A. Enable field security for the balance field and grant the customer service team read and update permissions.

B. Create a customer service form and role and make the balance field read-only.

C. Enable field security for the balance field and grant the accounting team read permissions.

D. Enable field security for the balance field and grant the customer service team read permissions.

**Correct Answer:** B **Section: [none] Explanation**

#### **Explanation/Reference:**

Explanation:

Improve user's productivity with the new forms in the Customer Service Hub. The form type of the new forms is Main.

#### Reference:

https://docs.microsoft.com/en-us/dynamics365/customer-service/create-design-forms-customer-service-hub

# **QUESTION 12** HOTSPOT

You are developing a model-driven app for the purchasing department of an organization. You provision a new test environment and a security role. You select users to test the apps and assign the users to a security group n

If the tests succeed, a manager will perform additional testing in the production environment and then publish the app for the organization's purchasing department.

You need to ensure that the test and production environments are configured correctly.

What should you do? To answer, select the appropriate options in the answer area.

**NOTE:** Each correct selection is worth one point.

**Hot Area:**

**Correct Answer:**

**Section: [none] Explanation**

**Explanation/Reference:**  Explanation:

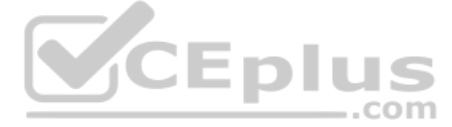

Box 1: Set the test environment security group to TestSG and assign test users the app security role.

PowerApps apps use role-based security for sharing. The fundamental concept in role-based security is that a security role contains privileges that define a set of actions that can be performed within the app. All app user one or more predefined or custom roles.

Box 2: Assign the manager the app security role.

Box 3: Set the production environment security group to TestSG Box

4: Add all users in the department to the TestSG security group.

Reference:

https://docs.microsoft.com/en-us/powerapps/maker/model-driven-apps/share-model-driven-app

# **QUESTION 13**

A travel company plans to track the address of places their clients visit in an entity named Destination. Client information is captured as contact records. Client records include links to the places that clients visit.

The company must be able to link multiple rating records to the new address record.

You find a custom Rating entity that is incomplete.

You need to expand the Rating entity to include contact, address, and rating information in one place.

Which three actions should you perform? Each correct answer presents part of the solution.

**NOTE:** Each correct selection is worth one point.

A. Create a 1:N relationship between the Contact system entity and the Address system entity named Destination.

B. Create a mapping for the Contact – Rating relationship.

C. Create a 1:N relationship between the Address system entity and the Rating entity.

D. Create a 1:N relationship between the Contact system entity and the Rating entity.

E. Create a mapping for the Destination – Rating relationship.

F. Create a 1:N relationship between the Destination entity and the Rating entity.

**Correct Answer:** ACE **Section: [none] Explanation**

**Explanation/Reference:** Reference:

https://docs.microsoft.com/en-us/powerapps/maker/common-data-service/map-entity-fields

**QUESTION 14**  HOTSPOT

A company uses Dynamics 365 Sales and the Microsoft Online Services portal.

The multi-select OptionSet field data type is not supported in the portal.

You need to copy the selected field value to the text field.

How should you configure the Organization service request? To answer, select the appropriate options in the answer area.

**NOTE:** Each correct selection is worth one point.

**Hot Area:**

**Correct Answer:**

**Section: [none] Explanation**

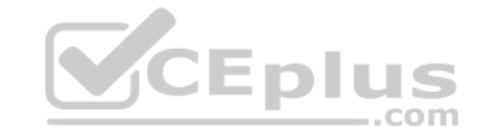

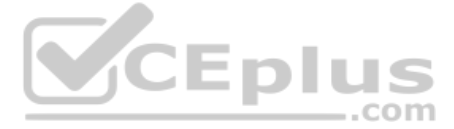

# **Explanation/Reference:**

Explanation:

Box 1: Yes

If you are creating an attribute editor you will need to retrieve entity data that has been saved but not published. For other scenarios you will want to only retrieve published metadata. Set this value to true to include unpublished changes, as it would look if you called publish.

Set this value to false to include only the currently published changes, ignoring the changes that haven't yet been published.

Box 2: AttributeMetadata

AttributeMetadata class is returned in the RetrieveAttributeResponse.

Reference:

https://docs.microsoft.com/en-us/dotnet/api/microsoft.xrm.sdk.messages.retrieveattributerequest.retrieveasifpublished?view=dynamics-general-ce-9 https://docs.microsoft.com/en-

us/dotnet/api/microsoft.xrm.sdk.metadata.attributemetadata?view=dynamics-general-ce-9

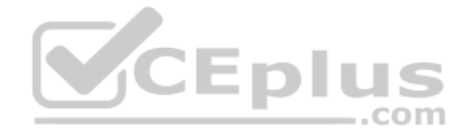

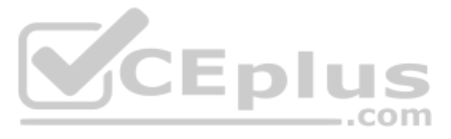

# **Testlet 1**

#### Case study

This is a case study. Case studies are not timed separately. You can use as much exam time as you would like to complete each case. However, there may be additional case studies and sections on this exam. You must manage y time to ensure that you are able to complete all questions included on this exam in the time provided.

To answer the questions included in a case study, you will need to reference information that is provided in the case study. Case studies might contain exhibits and other resources that provide more information about the s described in the case study. Each question is independent of the other questions in this case study.

At the end of this case study, a review screen will appear. This screen allows you to review your answers and to make changes before you move to the next section of the exam. After you begin a new section, you cannot retur

To display the first question in this case study, click the Next button. Use the buttons in the left pane to explore the content of the case study before you answer the questions. Clicking these buttons displays informatio requirements, existing environment, and problem statements. If the case study has an All Information tab, note that the information displayed is identical to the information displayed on the subsequent tabs. When you are r question, click the **Question** button to return to the question.

# **To start the case study**

- Ensure that the names of the pharmacies are synced between the accounting and the customer management systems.
- Account numbers should be entered automatically into the pharmaceutical system that is in a Cerner database and kept in sync.
- . When the account is entered into the system, extra fields must appear if the referral customer box is selected. If the box is not selected, the extra fields must not appear. A trigger must be created that changes the Priority field to **1** in the Account record 10 days after an Account record is created.
- A field named Priority Trigger must be created to trigger the Priority field.
- A field named Facility type field must be added in order to select whether a customer is a retail pharmacy, wholesale pharmacy, research facility, or hospital. **Users**
- UserA must be able to create and publish Power Apps apps.
- UserB must be the owner of all the systems and be able to provide permissions and create all new environments.
- UserC must be able to create apps connected to the systems and update the security roles and entities.
- **Pharmacy representatives must only be able to run the apps and access their own records.**
- Access to the accounting Power Apps app must be restricted to accounting team members.
- End users must have minimum access to the required systems.
- Only supervisors must be able to view phone numbers in the Accounts form.
- Developers must be able to create new apps for all users.

# **Background**

Contoso Pharmaceuticals manufactures and sells drugs to retail and wholesale pharmacies, hospitals, and research facilities.

The company plans to implement Dynamics 365 Sales and Dynamics 365 Finance. **Current** 

# **environment**

- Contoso maintains a Microsoft Excel workbook that lists all drugs they supply.
- Pharmacies submit order requests through email.
- All information at customer locations is handwritten by customer representatives.
- Contoso uses Cerner, which is a medical industry application that uses a proprietary database.
- Some accounts are referrals from other pharmacies.
- Every pharmacy has its own Dynamics 365 Sales instance.

# **Requirements**

#### **General**

Contoso wants to ensure that there is minimal custom code and custom connectors in the system.

#### **Accounts**

Sales users must only have access to their own records.

# **Reporting**

Pharmacy orders must be displayed in four graphs as follows:

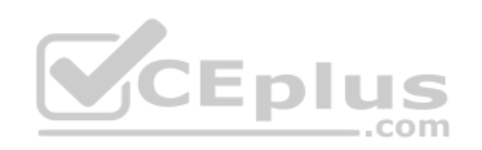

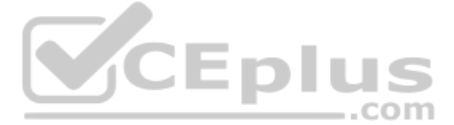

- Annual revenue over \$100,000
- Annual revenues under \$100,000
- **Research facilities**

**Hospitals** 

- Ensure that notifications are sent to the sales team when a lead is added by using Slack.
- **Ensure that leads have a review stage added to the sales process.**
- Doctors must be manually added to a custom entity named Doctor if the doctor is not listed.
- Refill dates for customer prescriptions should be automatically determined and a notification should be sent to the customer.
- Fields for the doctor's name and phone number must be displayed in the customer record.
- . The doctor entered on the customer's record must be validated against doctors that exist in the system.
- The new solution will be sold to other pharmacies for use. The application must not allow changes to be made.
- The solution must be error free so that when it is installed in other environments it does not cause issues.
- A custom mobile app must be created to allow salespeople to add or search by pharmacy name.
- . Pharmacy records must be uniquely identified by pharmacy name, address, contact name, and phone number. .

The graphs must be interactive, and users must be able to drill down on any dimension. **Customizations**

When a pharmacy is added by using the mobile app, the phone number must be validated to be all digits.

# **QUESTION 1**

DRAG DROP

You need to select a process to create each function.

Which process should you use? To answer, drag the appropriate processes to the correct functions. Each process may be used once, more than once, or not at all. You may need to drag the split bar between panes or scroll to

**NOTE:** Each correct selection is worth one point.

**Select and Place:**

**Correct Answer:**

**Section: [none] Explanation**

**Explanation/Reference:**  Explanation:

Box 1: Power Automate Ensure that notifications are sent to the sales team when a lead is added by using Slack

Power Automate is a service that helps you create automated workflows between your favorite apps and services to synchronize files, get notifications, collect data, and more.

#### Box 2: Business rule

A trigger must be created that changes the Priority field to 1 in the Account record 10 days after an account record is created. A field named Priority\_Trigger must be created to trigger the Priority field.

Business rules provide a simple interface to implement and maintain fast-changing and commonly used rules.

#### Box 3: Business process flow Ensure that leads have a review stage added to the sales process.

Use business process flows to define a set of steps for people to follow to take them to a desired outcome. These steps provide a visual indicator that tells people where they are in the business process.

Reference: https://docs.microsoft.com/en-us/power-automate/ https://docs.microsoft.com/en-us/dynamics365/customerengagement/on-

premises/customize/create-business-rules-recommendations-apply-logic-form https://docs.microsoft.com/en-us/power-automate/business-process-

# flows-overview

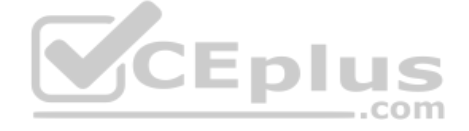

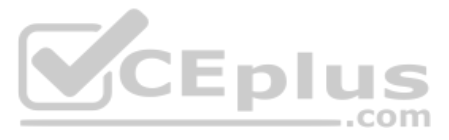

# **Testlet 2**

Case study

This is a case study. Case studies are not timed separately. You can use as much exam time as you would like to complete each case. However, there may be additional case studies and sections on this exam. You must manage y time to ensure that you are able to complete all questions included on this exam in the time provided.

To answer the questions included in a case study, you will need to reference information that is provided in the case study. Case studies might contain exhibits and other resources that provide more information about the s described in the case study. Each question is independent of the other questions in this case study.

At the end of this case study, a review screen will appear. This screen allows you to review your answers and to make changes before you move to the next section of the exam. After you begin a new section, you cannot retur

To display the first question in this case study, click the Next button. Use the buttons in the left pane to explore the content of the case study before you answer the questions. Clicking these buttons displays informatio requirements, existing environment, and problem statements. If the case study has an All Information tab, note that the information displayed is identical to the information displayed on the subsequent tabs. When you are r question, click the **Question** button to return to the question.

Bellows Sports is the region's newest, largest, and most complete sports complex. The company features baseball and soccer fields and two full-size hockey rinks. The complex provides coaching, recreational leagues, a pro s stateof-the art customer and player amenities.

# **To start the case study**

The company relies on referrals from athletes for new business. Bellows uses a third-party marketing company to gather feedback and referrals from athletes. The third-party marketing company uploads a Microsoft Excel file potential customers and players to the FTP site that Bellows Sports maintains.

Customer information is stored in the Accounts entity. Each tournament record must list the associated sales representative as the tournament owner. When team members create tournament records they must enter the start dat tournament. The end date of the tournament must be automatically calculated.

# **Background**

The form must include a custom button that sends an email confirmation to the player after the player registers. The button must not be visible until after the form is saved.

The company is organized into the following divisions:

Baseball

 $\blacksquare$  Hockey  $\blacksquare$ 

Soccer

Bellow Sports runs tournaments several times per year. Each tournament runs six weeks.

# **Current environment**

# **Requirements**

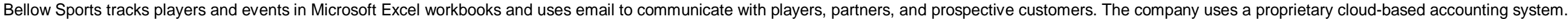

# **Tournaments**

# **Registration form**

You must create a form to allow players to register for tournaments. The registration form must meet the following requirements:

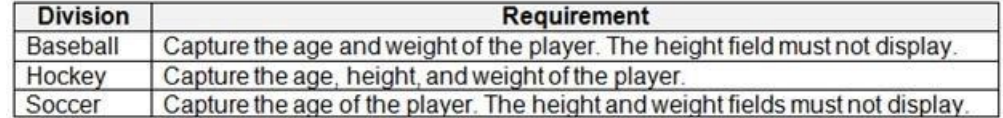

Each division has tournaments that take place in specific locations. Users must be able to select the division for a tournament location.

- Information about upcoming tournaments must be pre-located into the registration form when the registration form loads.

# **Security**

The company identifies the following job roles:

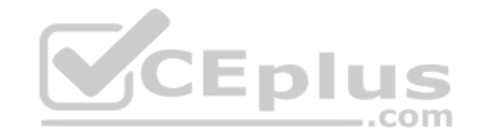

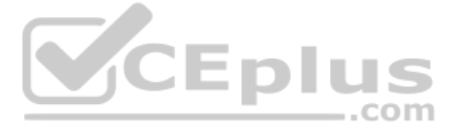

- 
- 
- 
- 
- 

- 
- 
- 

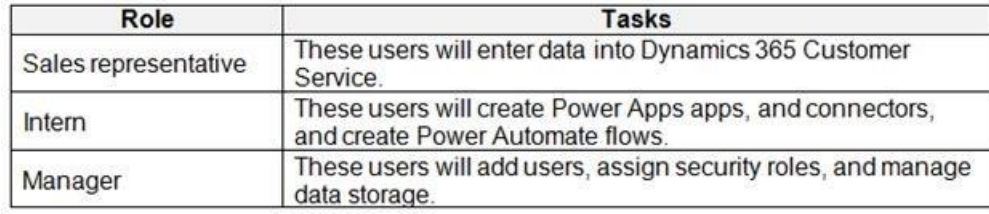

You must grant users the minimum permissions required to perform their job tasks.

# **Data automation**

- You must produce a report that details the number of registrations for a day and send the report as a PDF to the management team.
- You must implement mechanisms to handle all code-related errors.
- . When a customer record is updated, the system must look up the account number for the customer in the accounting system.

Customer name must be added to Dynamics 365 Finance automatically after it is entered.

. The captions for the New and Save buttons do not render properly on the form. Interns can create apps but cannot interact with their own data.

Referrals must be imported into the system as soon as they are available.

# **Issues**

# **Apps**

# **Portal**

The query for all registered users must return the data categorized by division. Queries must return only the Name and Sport fields. Queries return all fields. The query is as follows: GET [Organization URI]/api/data/v9.1/accounts?

&\$orderby=Name, sport

&\$filter=sport ne null

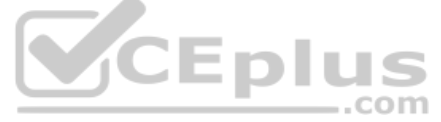

# **Solution checker issues**

You run solution checker and observe **Plug-in or workflow activity** errors in the following code sets:

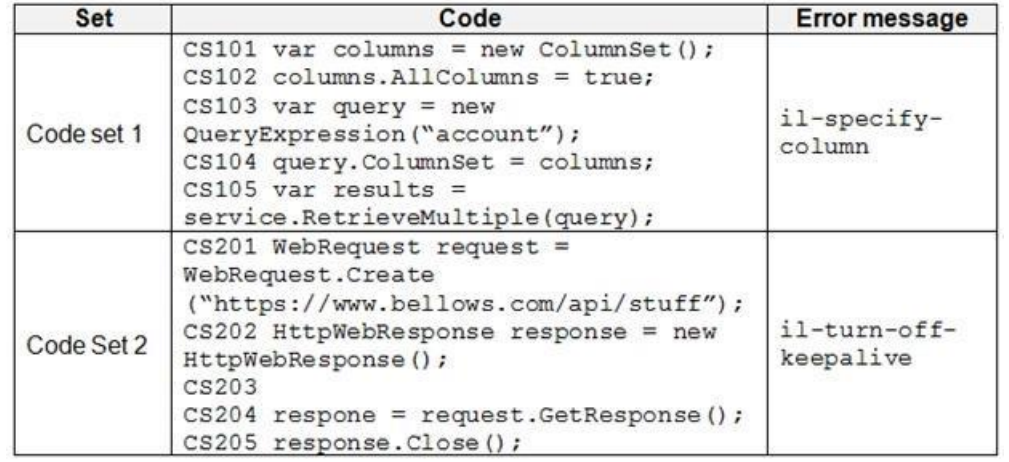

# **Code**

The following code runs when the registration form loads. You must implement a mechanism to handle errors that occur in the code:

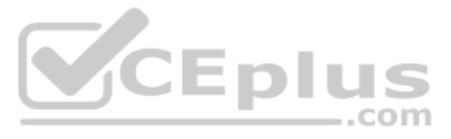

UpdateRecord.js (Line numbers are included for reference only.)

```
UR01
UR02 var data =
UR03
         \epsilon"name" : "Updated Account"
UR04
            "creditonhold" : true,
            "description" : "This is an account update",
            "revenue" : 10,000,
            "Division" : 2
          \mathcal{F}UR05 . . .
UR06
```
# **QUESTION 1**

You need to handle errors in UpdateRecord.js.

# Which code segment should you add at line UR06?

A. catch(error) { alert("Caught error: " + error.message);  $B.$  Exception exception = Server.GetLastError() ; if(exception != null) } **C**. catch (exception e) { console.writeline(e)} D. function (error){ console.log(error.message)}

# **Correct Answer:** A **Section: [none] Explanation**

#### **Explanation/Reference:**

Explanation: The catch statement lets you handle the error. Syntax: catch(err) { Block of code to handle errors }

Reference: https://www.w3schools.com/js/js\_errors.asp

# **Question Set 3**

# **QUESTION 1**

You have a Common Data Service entity and a model-driven app. The model-driven app integrates with an external system.

You plan to run business logic each time the model-driven app creates a record. Running business logic must not negatively affect model-driven app users.

You need to implement the business logic.

What should you use?

A. Synchronous plug-in registered in the PreOperation stage

B. Synchronous workflow

C. Asynchronous plug-in registered in the PostOperation stage

**Correct Answer:** C **Section: [none] Explanation**

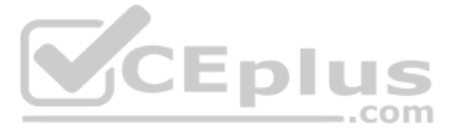

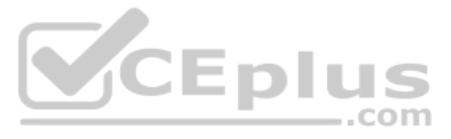

# **Explanation/Reference:**

Explanation:

The asynchronous service executes long-running operations independent of the main Microsoft Dataverse core operation. This results in improved overall system performance and improved scalability.

Reference: https://docs.microsoft.com/en-us/powerapps/developer/common-data-service/asynchronous-service

# **QUESTION 2**

HOTSPOT

A company is preparing to go live with their Dynamics 365Sales solution, but first they need to migrate data from a legacy system. The company is migrating accounts in batches of 1,000.

When the data is saved to Dynamics 365 Sales, the IDs for the new accounts must be output to a log file.

# You have the following code:

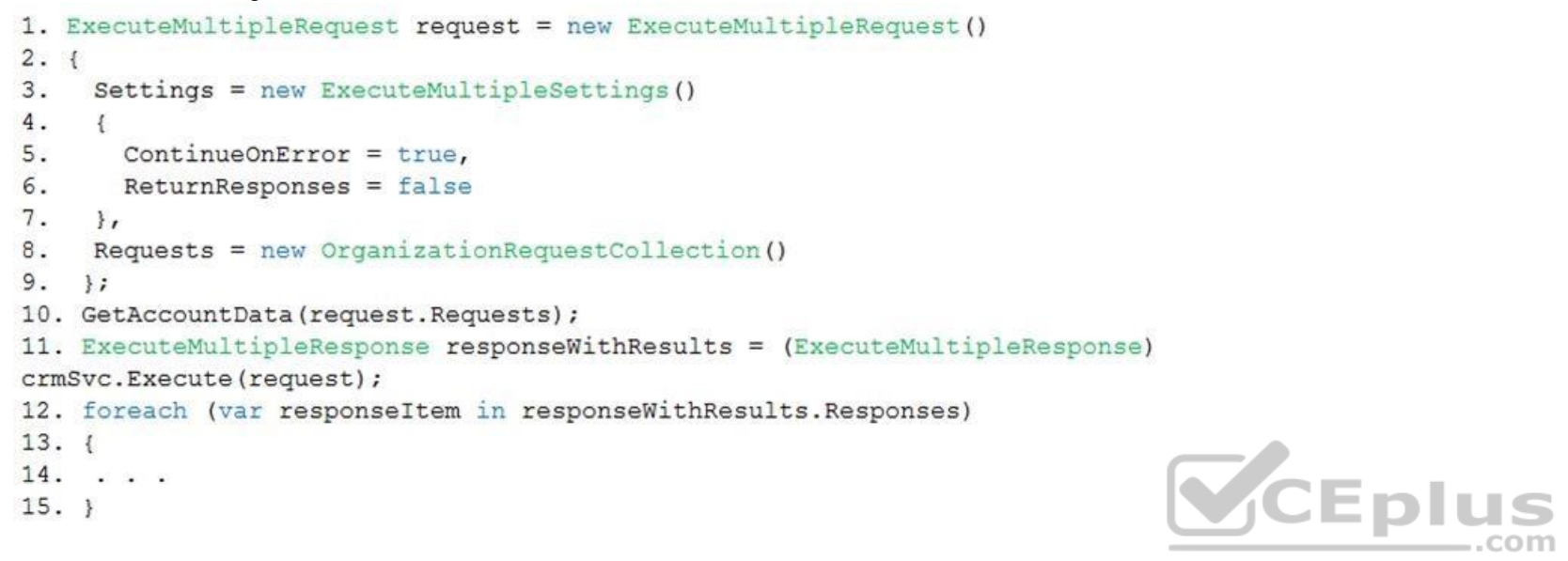

For each of the following statements, select Yes if the statement is true. Otherwise, select No.

#### **Hot Area:**

# **Answer Area**

 $\mathbf{H}$ 

If

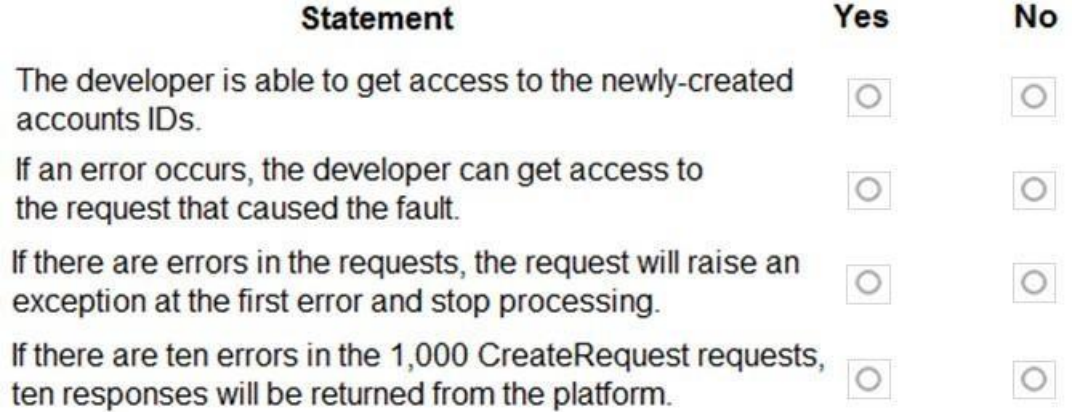

**Correct Answer:**

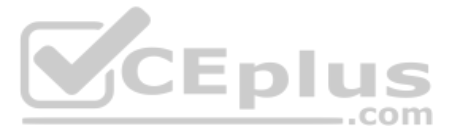

# **Answer Area**

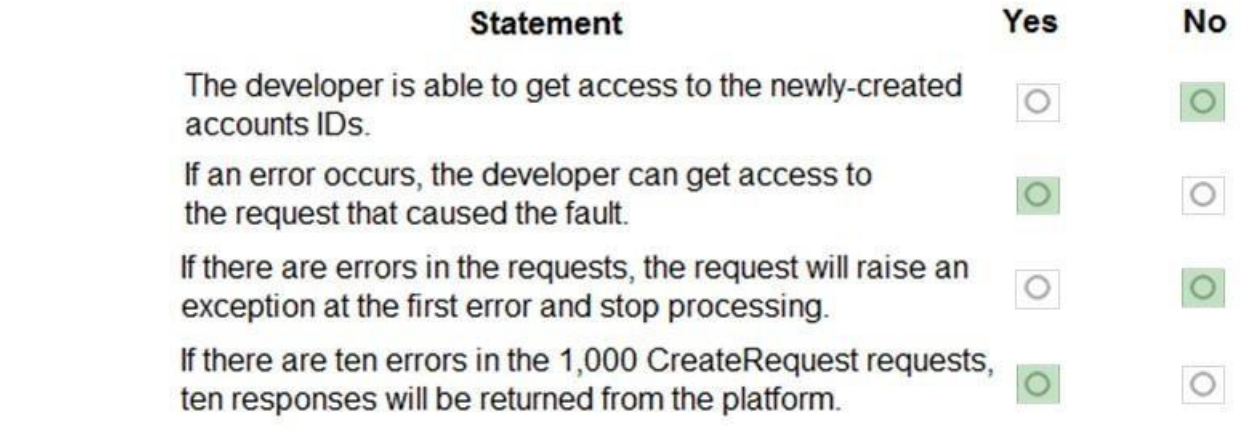

**Section: [none] Explanation**

# **Explanation/Reference:**

Explanation:

Box 1: No

Box 2: Yes

ContinueOnError: When true, continue processing the next request in the collection even if a fault has been returned from processing the current request in the collection. When false, do not continue processing the next re

ReturnResponses: When true, return responses from each message request processed. When false, do not return responses. When false, the Responses collection will not be empty if errors are returned. If errors are returned, there will be one response item in the collection for each processed request that returned a fault and Fault will be se occurred. .com

Box 3: No

Box 4: Yes

Which components should you use? To answer, drag the appropriate components to the correct requirements. Each component may be used once, more than once, or not at all. You may need to drag the split bar between panes to s view content. Select the appropriate options in the answer area.

For example, in a request collection that contains six requests where the third and fifth request return faults, the following table indicates what the Responses collection would contain. ContinueOnError=true, ReturnResponses=false: 2 response items: 2 have Fault set to a value.

Reference: https://docs.microsoft.com/en-us/powerapps/developer/common-data-service/org-service/executemultiple-requests

# **QUESTION 3**

DRAG DROP

You are creating a business process flow for an organization's Request for Quote process.

You need to ensure that the business process flow meets the company's requirements.

**NOTE:** Each correct selection is worth one point.

**Select and Place:**

**Correct Answer:**

**Section: [none] Explanation**

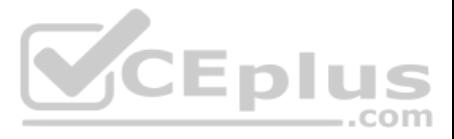

# **Explanation/Reference:**

Explanation:

Box 1: Step Each step represents a field where data can be entered. Stages tell you where you are in the process, while steps are action items that lead to a desired outcome.

# Box 2: Branching condition

You can enhance a business process flow with branching. If you have the create permissions on business process flows, you'll be able create business process flow with multiple branches by using the If-Else logic.

Box 3: Stage Each stage contains a group of steps.

Incorrect Answers: You can use custom controls to add rich visualizations (such as sliders, radial knobs, the LinkedIn control, and more) to business process flows steps and deliver engaging experiences to those who use your business process

Reference: https://docs.microsoft.com/en-us/power-automate/business-process-flowsoverview https://docs.microsoft.com/en-us/power-automate/enhance-business-process-flows-

# branching

# **QUESTION 4**

HOTSPOT

A university manages grant applications using a model-driven app.

Users report that the message on the Grant Application screen is outdated. The screen shows the following:

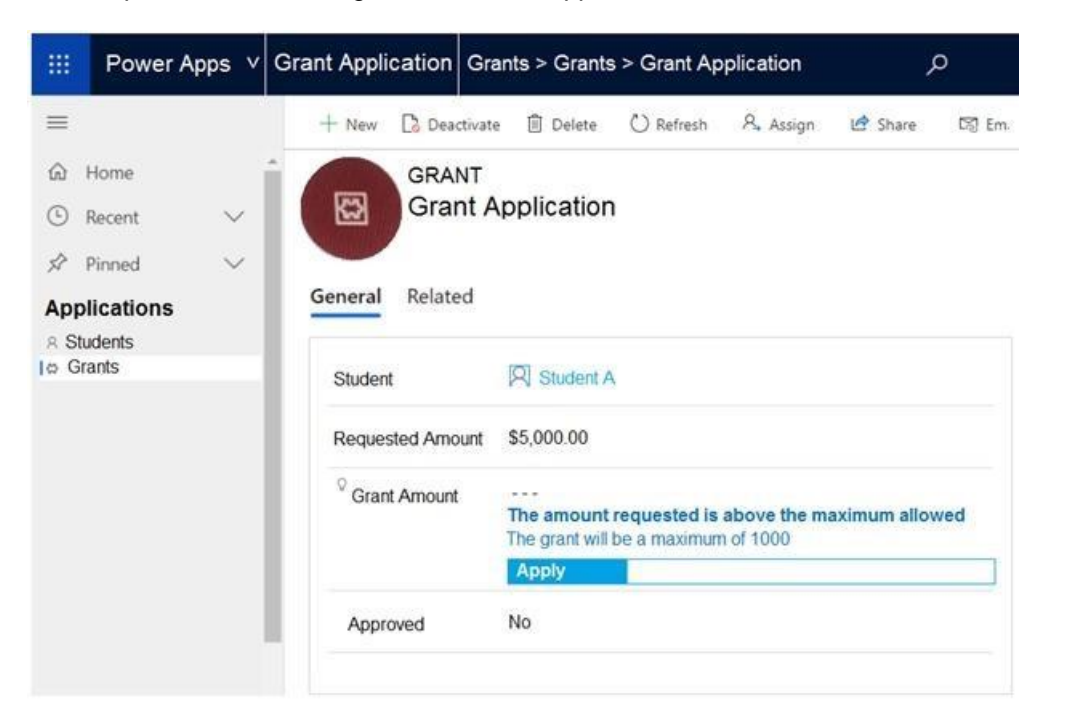

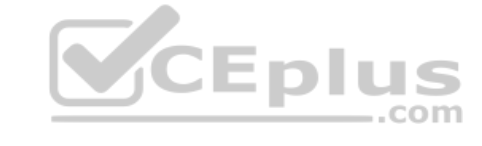

Use the drop-down menus to select the answer choice that answers each question based on the information presented in the graphic.

**NOTE:** Each correct selection is worth one point.

**Hot Area:**

**Correct Answer:**

**Section: [none] Explanation**

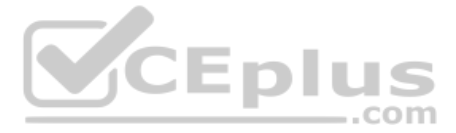

# **Explanation/Reference:**

Reference: https://www.loganconsulting.com/blog/how-use-power-automate-trigger-workflows-microsoft-dynamicscrm/

# **QUESTION 5**

A manufacturing company uses a Common Data Service (CDS) environment to manage their parts inventory across two warehouses modeled as business units and named WH1 and WH2.

Data from the two warehouses is processed separately for each part that has its inventory quantities updates. The company must automate this process, pushing inventory updates from orders submitted to the warehouses.

You need to build the automation using Power Automate flows against the CDS database. You must achieve this goal by using the least amount of administrative effort.

Which flow or flows should you recommend?

- A. Two automated flows with scope Business Unit, with triggers on Create/Update/Delete on orders.
- B. Two automated flows with scope Business Unit, with triggers on Create/Update/Delete and each flow filtering updates from each business unit.
- C. Two scheduled flows, each querying and updating the parts included in orders from each business unit.
- D. One scheduled flow, querying the parts included in orders in both business units.
- E. One automated flow, querying the orders in both business units.
- F. Two scheduled flows, each querying the orders from each business unit.
- G.Two automated flows with scope Organization, with triggers on Create/Update/Delete and filters on WH1 and WH2.
- H. Two automated flow with scope Business Unit, with triggers on Create/Update/Delete on orders and filters on WH1 and WH2.

Explanation: Set scope of business rule to "Entity" instead of "All Form". This will trigger it on server side.

Reference: https://docs.microsoft.com/en-us/previous-versions/dynamicscrm-2016/developersquide/dn $481574(v=cm.8)$ 

**Correct Answer:** H **Section: [none] Explanation**

# **Explanation/Reference:**

Explanation:

With the Common Data Service connector, you can create Power Automate flows that are initiated by create and update events within Dataverse. Additionally, you can perform create, update, retrieve, and delete actions on rec Dataverse. ..com

You can use scopes to determine if your flow runs if you create a new record, if a new record is created by a user within your business unit, or if a new record is created by any user in your organization.

Reference: https://docs.microsoft.com/en-us/power-automate/connectioncds

**QUESTION 6** An organization implements Dynamics 365 Sales.

You need to trigger a business rule when the main form in saved.

What should you do?

A. Write a business rule to trigger on a change of ModifiedOn field. B. Set the scope of the business rule to one specific form where business rule triggers. C. Set the scope of the business rule to **All Forms**. D. Set the scope of the business rule to **Entity**.

**Correct Answer:** D **Section: [none] Explanation**

# **Explanation/Reference:**

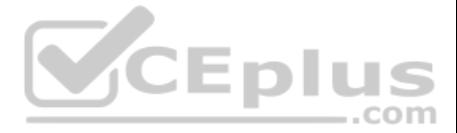

# **QUESTION 7**

A company implements Dynamics 365 Sales.

An email notification must be sent automatically to the sales manager when a business process completes.

You need to ensure that emails are sent.

What should you create on the process completed trigger?

#### A. a workflow

B. an action step C. a data step

D. a Power Automate flow step

When you include a workflow that you want to trigger on Stage Exit of a stage in your business process flow, and that stage is the last stage in the flow, the designer gives the impression that the workflow will be trigger completed.

# **Correct Answer:** A **Section: [none] Explanation**

# **Explanation/Reference:**

#### Explanation:

This is a case study. Case studies are not timed separately. You can use as much exam time as you would like to complete each case. However, there may be additional case studies and sections on this exam. You must manage y time to ensure that you are able to complete all questions included on this exam in the time provided.

r m

 $\blacksquare$ To answer the questions included in a case study, you will need to reference information that is provided in the case study. Case studies might contain exhibits and other resources that provide more information about the s described in the case study. Each question is independent of the other questions in this case study.

Reference: https://docs.microsoft.com/en-us/dynamics365/customerengagement/on-premises/customize/business-process-flows-overview **Testlet 1**

At the end of this case study, a review screen will appear. This screen allows you to review your answers and to make changes before you move to the next section of the exam. After you begin a new section, you cannot retur

# Case study

To display the first question in this case study, click the Next button. Use the buttons in the left pane to explore the content of the case study before you answer the questions. Clicking these buttons displays informatio requirements, existing environment, and problem statements. If the case study has an All Information tab, note that the information displayed is identical to the information displayed on the subsequent tabs. When you are r question, click the **Question** button to return to the question.

Bellows Sports is the region's newest, largest, and most complete sports complex. The company features baseball and soccer fields and two full-size hockey rinks. The complex provides coaching, recreational leagues, a pro s stateof-the art customer and player amenities.

- Baseball
- $\blacksquare$  Hockey  $\blacksquare$

# **To start the case study**

# **Background**

The company is organized into the following divisions:

Soccer

Bellow Sports runs tournaments several times per year. Each tournament runs six weeks.

#### **Current environment**

# **Requirements**

Bellow Sports tracks players and events in Microsoft Excel workbooks and uses email to communicate with players, partners, and prospective customers. The company uses a proprietary cloud-based accounting system.

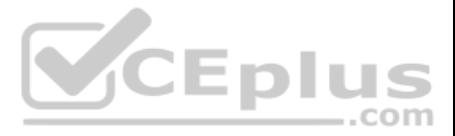

The company relies on referrals from athletes for new business. Bellows uses a third-party marketing company to gather feedback and referrals from athletes. The third-party marketing company uploads a Microsoft Excel file potential customers and players to the FTP site that Bellows Sports maintains.

Customer information is stored in the Accounts entity. Each tournament record must list the associated sales representative as the tournament owner. When team members create tournament records they must enter the start dat tournament. The end date of the tournament must be automatically calculated.

# **Tournaments**

The form must include a custom button that sends an email confirmation to the player after the player registers. The button must not be visible until after the form is saved.

# **Registration form**

- Customer name must be added to Dynamics 365 Finance automatically after it is entered.
- You must produce a report that details the number of registrations for a day and send the report as a PDF to the management team.
- You must implement mechanisms to handle all code-related errors.
- When a customer record is updated, the system must look up the account number for the customer in the accounting system.

You must create a form to allow players to register for tournaments. The registration form must meet the following requirements:

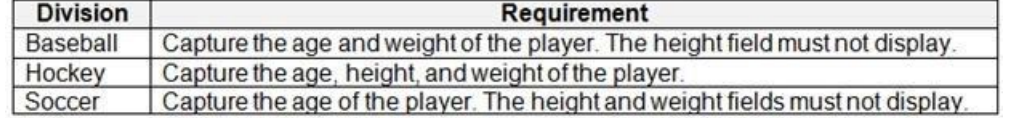

Each division has tournaments that take place in specific locations. Users must be able to select the division for a tournament location.

. Information about upcoming tournaments must be pre-located into the registration form when the registration form loads.

. The captions for the New and Save buttons do not render properly on the form. Interns can create apps but cannot interact with their own data.

# **Security**

The company identifies the following job roles:

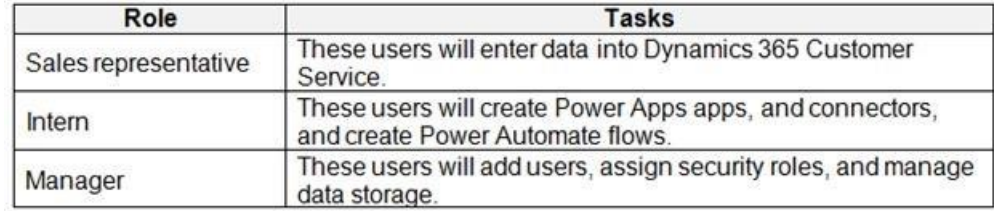

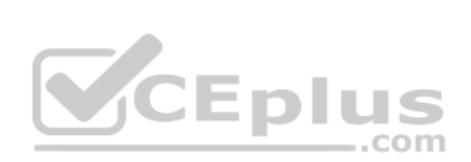

You must grant users the minimum permissions required to perform their job tasks.

# **Data automation**

Referrals must be imported into the system as soon as they are available.

# **Issues**

# **Apps**

# **Portal**

The query for all registered users must return the data categorized by division. Queries must return only the Name and Sport fields. Queries return all fields. The query is as follows: GET [Organization URI]/api/data/v9.1/accounts? &\$orderby=Name, sport &\$filter=sport ne null

# **Solution checker issues**

You run solution checker and observe **Plug-in or workflow activity** errors in the following code sets:

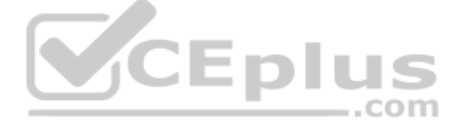

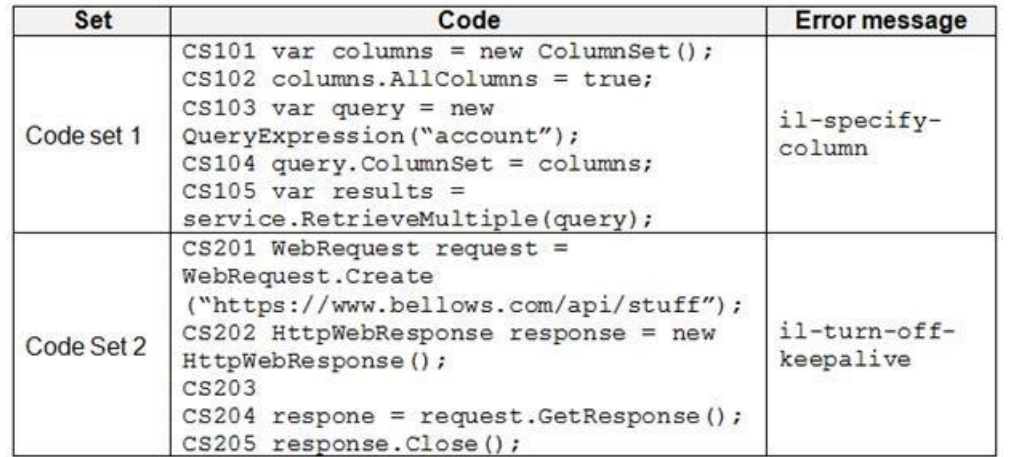

#### **Code**

The following code runs when the registration form loads. You must implement a mechanism to handle errors that occur in the code:

```
UpdateRecord.js (Line numbers are included for reference only.)
```

```
UR01
UR02 var data =
UR03
         \left\{ \right.UR04
            "name" : "Updated Account"
            "creditonhold" : true,
            "description" : "This is an account update",
            "revenue" : 10,000,
            "Division" : 2
          \}UR05 . . .
UR06
```
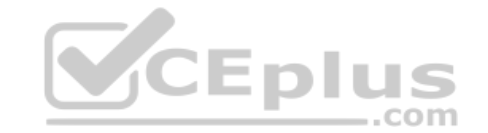

#### **QUESTION 1**  DRAG DROP

You need to address the user interface issues.

What should you do? To answer, drag the appropriate actions to the correct issues. Each action may be used once, more than once, or not at all. You may need to drag the split bar between panes or scroll to view content.

Scenario: The captions for the New and Save buttons do not render properly on the form. You can use the an in-app tool called the Command Checker to inspect the ribbon component definitions to help us determine why the button is not rendered correctly.

**NOTE:** Each correct selection is worth one point.

#### **Select and Place:**

**Correct Answer:**

**Section: [none] Explanation**

# **Explanation/Reference:**  Explanation:

Box 1: Add &ribbondebug=true to the end of the application URL.

To enable the Command Checker, you must append a parameter &ribbondebug=true to your D365 application URL. For example: https://yourorgname.crm.dynamics.com/main.aspx?appid=9ab590fc-d25e-ea11 a81d000d3ac2b3e6&ribbondebug=true

Box 2: Use the Ribbon Workbench

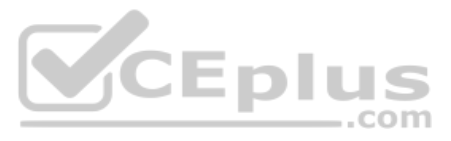

# Adding Buttons to Ribbons

- 1. Download and install Ribbon Workbench.
- 2. Select a suitable ICON for your button.
- 3. Create a solution.
- 4. Edit the button in Ribbon Workbench.
- 5. Publish and test.

# Reference:

https://support.microsoft.com/en-us/help/4552163/ribbon-troubleshooting-guide

https://neilparkhurst.com/2015/10/19/adding-buttons-to-ribbons/

# **QUESTION 2** You need to add the script for the registration form event handling.

Which code segment should you use?

- A. formContext.data.entity.addOnSave(myFunction)
- B. formContext.data.addOnLoad(myFunction)
- C. formContext.data.removeOnLoad(myFunction)
- D. addOnPreProcessStatusChange

E. formContext.data.isValid()

# **Correct Answer:** B **Section: [none] Explanation**

# **Explanation/Reference:**

Explanation:

Scenario: Information about upcoming tournaments must be pre-located into the registration form when the registration form loads. addOnLoad

adds event handlers to the Subgrid OnLoad event event.

Reference: https://docs.microsoft.com/en-us/powerapps/developer/model-driven-apps/clientapi/reference/grids/gridcontrol/addonload

..com

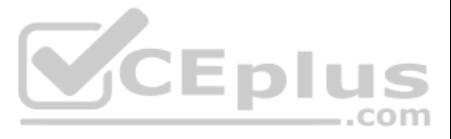

# **Question Set 2**

# **QUESTION 1**  HOTSPOT

A company has a model-driven app.

A custom button on a form calls a JavaScript function that validates form data fields and creates a web basket. The JavaScript function then displays a message to the user.

Users are located in the United States, which uses ISO Code 1033, and France, which uses ISO Code 1036.

Users in France report that the message displays in English.

Box 1: CrmParameter In addition to data values, you can retrieve client context information by using <CrmParameter>. You can use the following options as the value for the CrmParameter element: OrgName, OrgLcid, and UserLcid.

You need to modify the RibbonDiffXml file to ensure that messages appear in the user's language.

How should you complete the CommandDefinition node? To answer, select the appropriate options in the answer area.

**NOTE:** Each correct selection is worth one point.

**Hot Area:**

Note: A locale is a set of user preference information related to the user's language. The locale determines how dates, times, currencies, and numbers are formatted, how items are alphabetically sorted, and how strings are locale identifier (LCID) is a 32-bit value that uniquely defines a locale.

**Correct Answer:**

**Section: [none] Explanation**

**Explanation/Reference:**  Explanation:

Box 2: UserLcid userLCID is the language code of the current user.

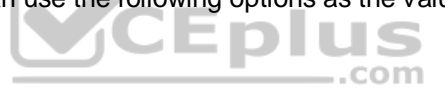

Reference: https://docs.microsoft.com/en-us/dynamics365/customerengagement/on-premises/developer/customize-dev/pass-dynamics-365-data-page-parameter-ribbon-actions

#### **QUESTION 2**  HOTSPOT

A company has a model-driven app that captures applications from prospective students.

You are asked to create a new re-usable custom component using the Power Apps component framework (PCF).

The custom component must allow entry of a date of birth and validate that the applicant is not a minor.

You create the class AuditDatePicker in the TypeScript file Index.ts and the style sheet DatePicker.css.

You need to define the component to be available only for relevant fields and its properties when used in a form.

How should you complete the manifest? To answer, select the appropriate options in the answer area.

**NOTE:** Each correct selection is worth one point.

**Hot Area:**

**Correct Answer:**

**Section: [none]**

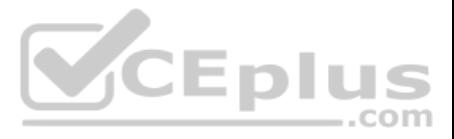

# **Explanation**

**Explanation/Reference:**  Explanation:

Box 1: AuditDatePicker Constructor: Constructor of the code component.

# Box 2:DateandTime.DateOnly

Box 3: bound usage: Has two properties, bound and input. Bound properties are bound only to the value of the field. Input properties are either bound to a field or allow a static value.

Reference: https://docs.microsoft.com/en-us/powerapps/developer/component-framework/manifest-schema-reference/manifest

https://docs.microsoft.com/en-us/powerapps/developer/component-framework/implementing-controls-using-typescript

#### **QUESTION 3**  DRAG DROP

An organization has a Dynamics 365 Sales environment.

Step 2: Run the npm install command Install Dependencies Once 'init' sets up the basic folder, as a next step install all the PCF control dependencies using 'npm install' command. Example:<br>C: \source\PCF\HelloWorld>npm\_install opn@6.0.0: The package has been renamed to `open' pcf-project@1.0.0 No repository field. npn pcf-project@1.0.0 No license field. npm SKIPPING OPTIONAL DEPENDENCY: fsevents@1.2.9 (node\_modules\fsevents): npm SKIPPING OPTIONAL DEPENDENCY: Unsupported platform for fsevents@1.2.9: wanted {"os":"darwin","arch":"any חמו (current: {"os":"win32","arch":"x64"}) added 653 packages from 497 contributors and audited 10328 packages in 19.295s<br>Found 0 vulnerabilities

You need to create a Power Apps component.

Which three actions should you perform in sequence? To answer, move the appropriate actions from the list of actions to the answer area and arrange them in the correct order.

**Select and Place:**

**Correct Answer:**

**Section: [none] Explanation**

**Explanation/Reference:**  Explanation:

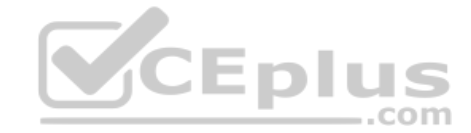

Step 1: Run pac pcf init –namespace ..

This is the first command which creates basic folder structure of PCF control project. Run the following command to create the control. The format of the control is:

pac pcf init –namespace <specify your namespace here> –name <put component name here> –template <component type>

Now at this point, there is nothing we have actually created. However, the solution created contains sample PCF control code.

Step 3: Run the following np run build command Build

PCF Component.

Once you implement the PCF component, build the code for any syntax errors. Syntax:

npm run build

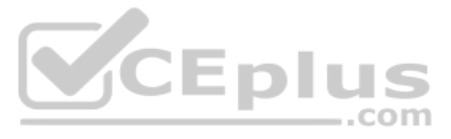

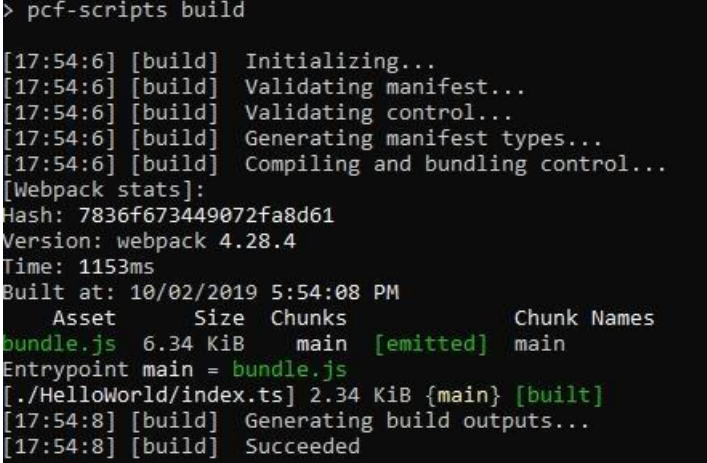

Reference: https://rajeevpentyala.com/2020/03/21/power-apps-component-framework-pcf-demystify/ https://carldesouza.com/creating-a-custom-component-using-the-powerapps-component-framework/

**QUESTION 4** A company is creating a Power Apps portal to collaborate with vendors.

You need to implement custom functionality in the portal by using JavaScript code.

Which two portal entities can you use? Each correct answer presents a complete solution.

**NOTE:** Each correct selection is worth one point.

A. Web pages

B. Web resources

C. Webforms

D. Entity lists

**Correct Answer:** CD **Section: [none] Explanation**

**Explanation/Reference:**

Explanation:

C: The Web Form Step record contains a field named Custom JavaScript that can be used to store JavaScript code to allow you to extend or modify the form's visual display or function.

D: You can add custom Javascripts to Entity lists.

Reference: https://docs.microsoft.com/en-us/powerapps/maker/portals/configure/add-custom-javascript https://docs.microsoft.com/en-us/powerapps/maker/portals/configure/entity-lists#add-custom-javascript

# **QUESTION 5**

HOTSPOT

You need to develop a set of Web API's for a company.

What should you implement? To answer, select the appropriate options in the answer area.

**NOTE:** Each correct selection is worth one point.

**Hot Area:**

**Correct Answer:**

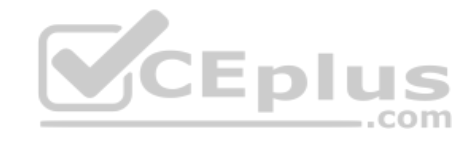

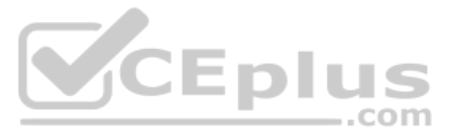

# **Section: [none] Explanation**

# **Explanation/Reference:**

Explanation:

Box 1: Functions most functions and services that are stateless and do not have side effects.

Box 2: Actions Actions can have side effects.

Box 3: Complex types

Reference: https://docs.microsoft.com/en-us/powerapps/developer/common-data-service/webapi/use-web-apiactions

**QUESTION 6** You are developing an app that uses Common Data Service.

You must integrate Common Data Service with a new web application. You must allow the new web application to display data from Common Data Service.

You build a single-page web application using the Web API.

OAuth requires an identity provider for authentication. For Dataverse the identity provider is Azure Active Directory (AAD). To authenticate with AAD using a Microsoft work or school account, use the Azure Active Directory Libraries (ADAL).

You need to authenticate your app using OAuth.

What should you use?

A. Windows Communication Foundation (WCF)

- B. Cross-Origin Resource Sharing (CORS)
- C. Microsoft Authentication Library (MSAL)

D. Kerberos authentication

E. Active Directory Authentication Library (ADAL)

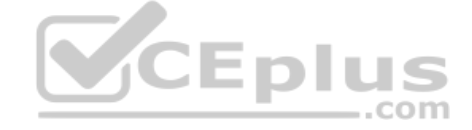

**Correct Answer:** D **Section: [none] Explanation**

# **Explanation/Reference:**

Explanation:

# Reference:

https://docs.microsoft.com/en-us/powerapps/developer/common-data-service/authenticate-oauth

# **Question Set 1**

# **QUESTION 1**

DRAG DROP

A company uses Dynamics 365 Sales.

Sales commission must be calculated when an order is placed. You create an Azure Function to perform the calculation. The Azure Function has an HTTP trigger.

You need to configure the Plug-in Registration tool to send data to the Azure Function when an order is placed. You open the Plug-in Registration tool and connect to Dynamics 365 Sales.

Which three actions should you perform in sequence? To answer, move the appropriate actions from the list of actions to the answer area and arrange them in the correct order.

# **Select and Place:**

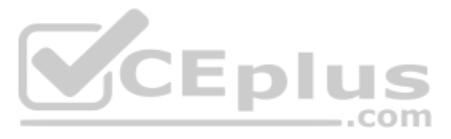

**Correct Answer:**

**Section: [none] Explanation**

**Explanation/Reference:**  Explanation:

Step 1:SelectRegister New Web Hook. Configure Dynamics 365 Sales to Call Your Webhook in Azure Functions 1. Open the Plug-in Registration Tool and connect to your organization. 2. Select Register->Register New Web Hook

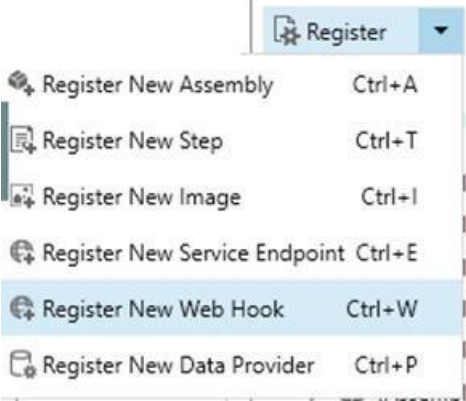

# Step 2: Enter the endpoint URL

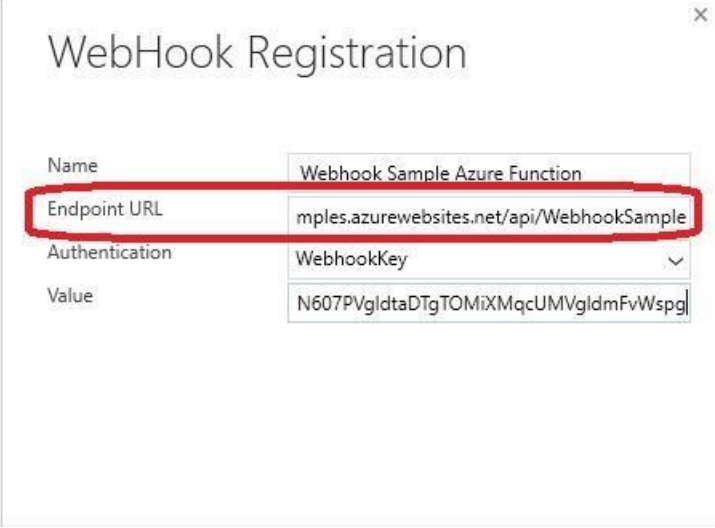

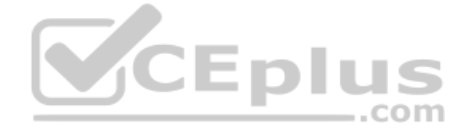

Step 3: Register a New Step for Create of SalesOrder.

Register a new webhook, and then tie that webhook to an event in Dynamics 365 Sales. Select your newly registered webhook, right-click it, and then choose "Register New Step." Note

that the webhook here is set to execute whenever a change to an account record is detected within Dynamics 365 Sales.

Reference: https://docs.microsoft.com/en-us/powerapps/developer/common-data-service/tutorial-write-plug-in

**QUESTION 2** A company needs to illustrate the relationships of the entities in Dynamics 365 Sales.

You need to select the appropriate tool to show this graphic.

Which tool should you select?

A. Metadata diagram

B. Sales Insights

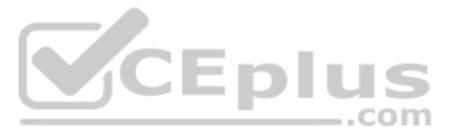

# C. Power Automate D. Security model

**Correct Answer:** A **Section: [none] Explanation**

# **Explanation/Reference:**

# Explanation:

Visual representation of metadata can be useful, especially when you are trying to describe the relationship between entities in the system. You can use the Metadata Diagram sample code provided for Dynamics 365 Customer E (on-premises) to generate the entity relationship diagrams.

You can create a diagram that shows a relationship for just one entity, or a complex diagram that includes dozens of related entities, including custom and system entities.

Reference: https://docs.microsoft.com/en-us/dynamics365/customerengagement/on-premises/developer/use-metadata-generate-entity-diagrams

# **QUESTION 3**

A company uses five different shipping companies to deliver products to customers. Each shipping company has a separate service that quotes delivery fees for destination addresses.

You need to design a custom connector that retrieves the shipping fees from all the shipping companies by using their APIs.

Which three elements should you define for the custom connector? Each correct answer presents part of the solution.

**NOTE:** Each correct selection is worth one point.

A. Authentication model

- B. Address parameter
- C. OpenAPI definition
- D. Fee parameter
- E. Fee reference

**Correct Answer:** ABC **Section: [none] Explanation**

# **Explanation/Reference:**

Explanation:

C: You can create a custom connector using a OpenAPI definition file or a URL to OpenAPI definition.

B: On the Security page you get to choose how to authenticate to the API.

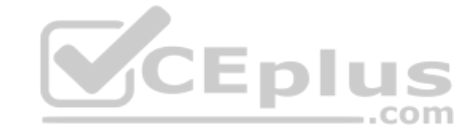

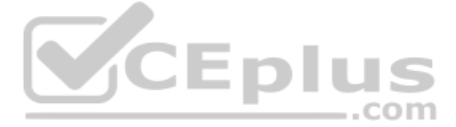

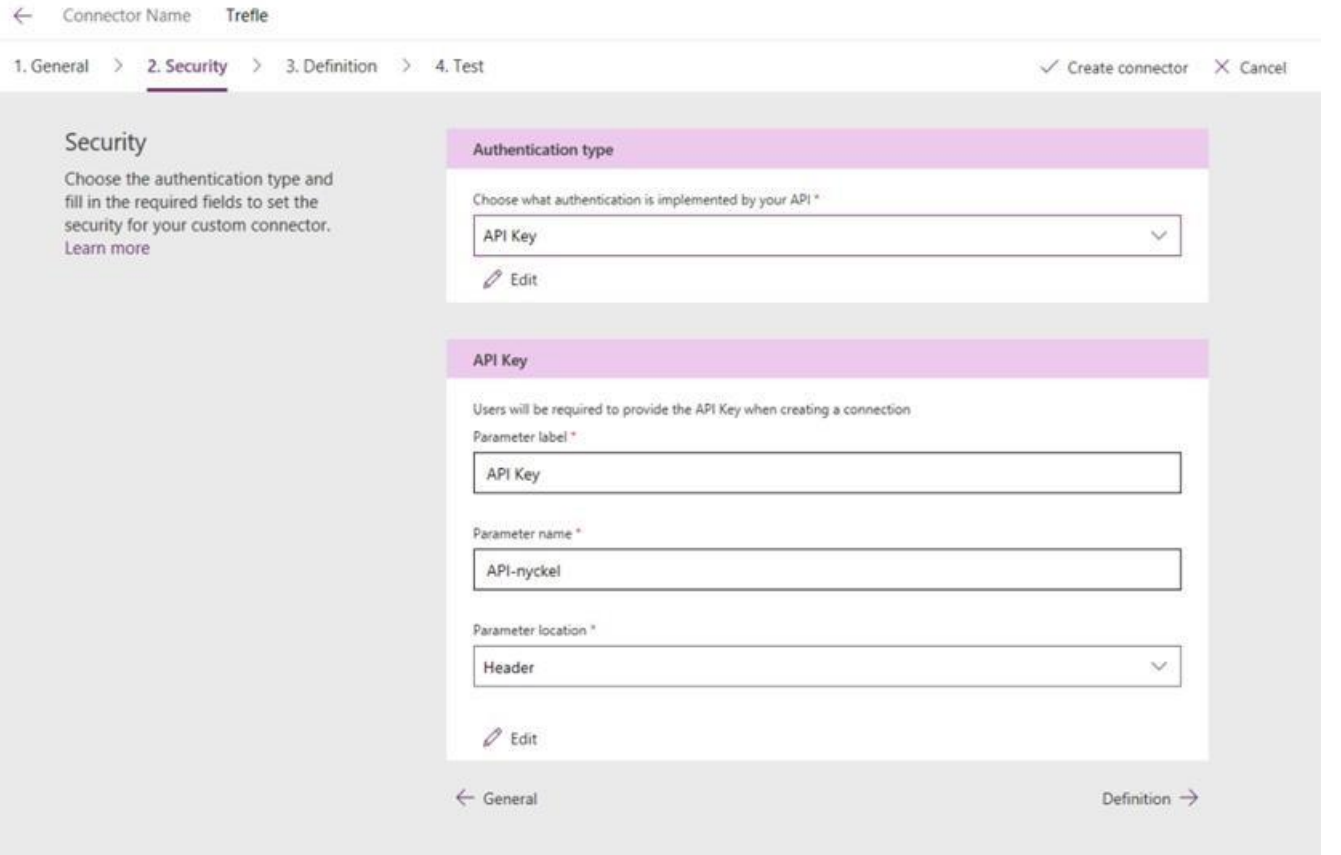

A: If you were to create a Custom Connector from scratch, then you whould have to study the API you have chosen and type in the URL manually here.<br>COM

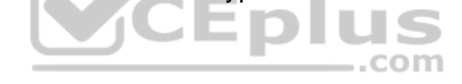

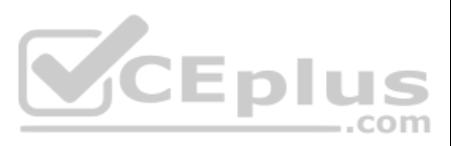

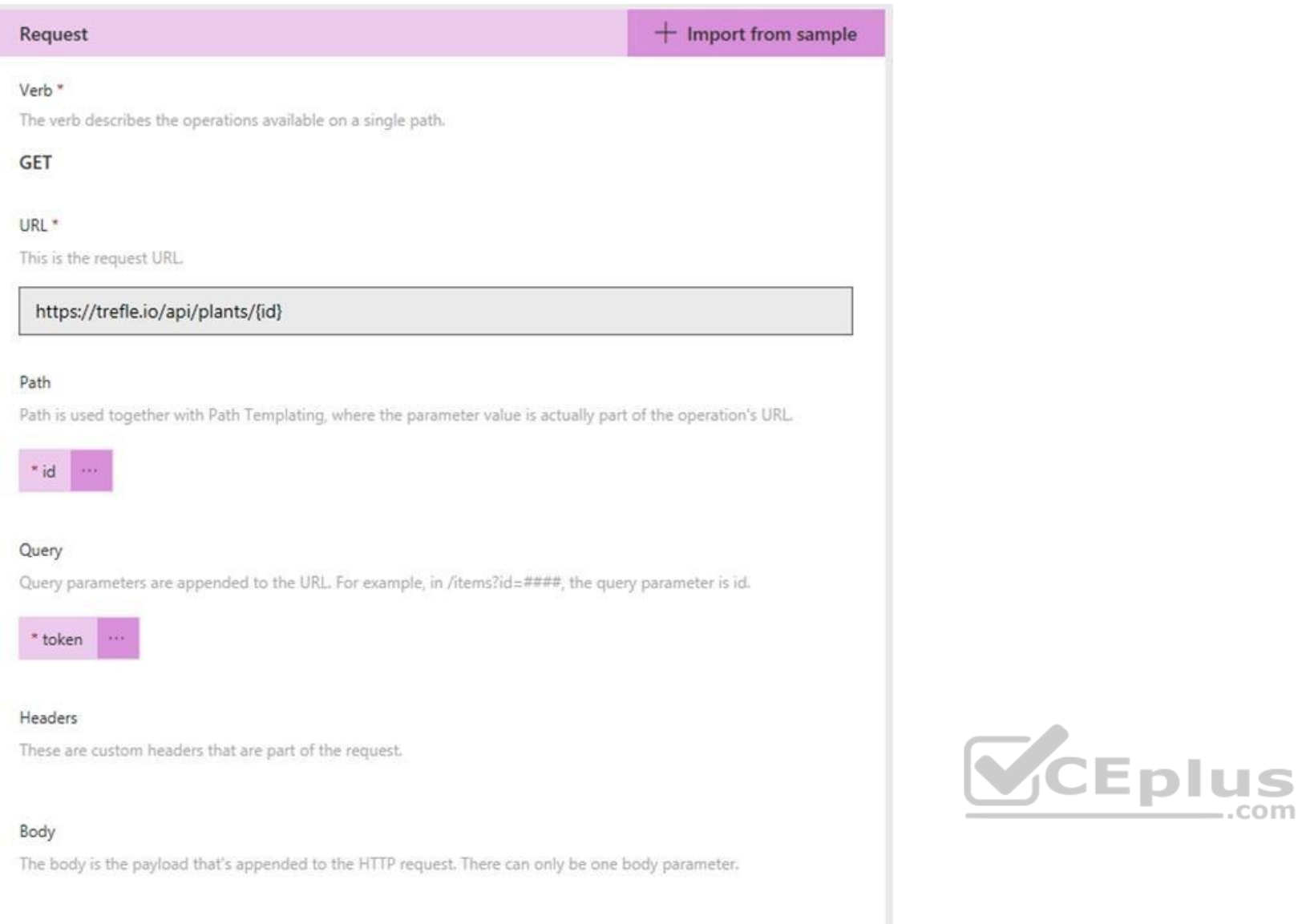

Reference: https://carinaclaesson.com/2019/09/06/setting-up-a-custom-connector-from-an-openapi-file-and-utilizing-it-in-powerapps-and-flow/

# **QUESTION 4**

You are creating a Power Apps app that retrieves customer information from Azure Active Directory when you use the app to look up a customer record.

You create an Azure Function by using JSON code to retrieve the customer information.

You need to make the application work.

Which two actions should you perform? Each correct answer presents part of the solution.

**NOTE:** Each correct selection is worth one point.

- A. Create a Power Automate flow to import data.
- B. Create a custom connector that uses the Azure Function API.
- C. Copy your JSON code to the app.
- D. Create a custom connector that uses the JSON code.
- E. Create an API definition for the Azure Function.

**Correct Answer:** BE **Section: [none]**

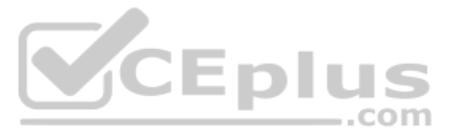

# **Explanation**

#### **Explanation/Reference:**

Explanation:

E: Before exporting an API, you must describe the API using an OpenAPI definition.

B: This OpenAPI definition contains information about what operations are available in an API and how the request and response data for the API should be structured. PowerApps and Microsoft Flow can create custom connector OpenAPI 2.0 definition.

Reference: https://github.com/MicrosoftDocs/azure-docs/blob/master/articles/azure-functions/app-service-export-api-to-powerapps-and-flow.md

#### **QUESTION 5**  HOTSPOT

A manufacturing company takes online orders.

The company requires automatic validation of order changes. Requirements are as follows:

If validation is successful, the order is submitted.

If exceptions are encountered, a message must be shown to the customer.

You need to set up and deploy a plug-in that encapsulates the rules.

Which options should you use? To answer, select the appropriate options in the answer area.

**NOTE:** Each correct selection is worth one point.

**Hot Area:**

**Correct Answer:**

**Section: [none] Explanation**

**Explanation/Reference:**  Explanation:

You do not have administrator access to the Common Data Service environment you are using for access to Azure Active Directory. Company policy dictates that service accounts must be used for integrations, and integrations granted privileges beyond what is needed.

Box 1: PreValidation PreValidation: For the initial operation, this stage will occur before the main system operation. This provides an opportunity to include logic to cancel the operation before the database transaction.

Box 2: Synchronous Ideally, you should only cancel operations using synchronous plug-ins registered in the PreValidation stage.

Box 3: Pre Image

Box 4: throw .. When you throw an InvalidPluginExecutionException exception within a synchronous plug-in an error dialog with your message will be displayed to the user.

Reference: https://docs.microsoft.com/en-us/powerapps/developer/common-data-service/event-framework https://docs.microsoft.com/en-us/powerapps/developer/common-data-service/handle-exceptions

# **QUESTION 6**

You are creating an integration that uses an Azure function to create records in the Common Data Service when leads are submitted from your company website.

You create and configure a Common Data Service application user.

You need to recommend actions that an administrator should perform to configure access for the Azure Function.

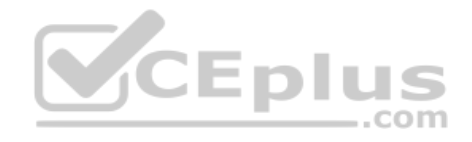

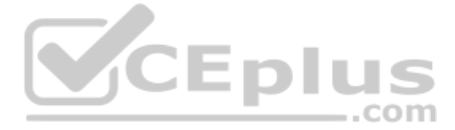

Which three actions should you perform? Each correct selection presents part of the solution.

**NOTE:** Each correct selection is worth one point.

- A. Create an application registration in Azure Active Directory.
- B. Assign the system administrator security role to the application user.
- C. Assign the Power Platform administrator role to the application user in Azure Active Directory.
- D. Create a new security role with the minimum required permissions and assign to the application user.
- E. Grant the application delegated permissions to the Dynamics CRM API in Azure Active Directory.
- F. Deploy Azure B2B guest permissions to the application user.

**Correct Answer:** ADE **Section: [none] Explanation**

Box 1: 0 0 4 \* \* 1-5 Azure Functions uses the NCronTab library to interpret NCRONTAB expressions. An NCRONTAB expression is similar to a CRON expression except that it includes an additional sixth field at the beginning to use for time precision in seconds: {second}

# **Explanation/Reference:**

Reference: https://docs.microsoft.com/en-us/powerapps/developer/common-data-service/walkthrough-register-app-azure-active-directory

# **QUESTION 7**

HOTSPOT

You work for a multinational company that has Azure and Common Data Service environment in the United States (UTC-7) and Japan (UTC+9).

You create Azure Functions for each location to update key data.

You need to configure the functions to run at 4:00 AM on weekdays at each location.

Which schedule formats should you use? To answer, select the appropriate options in the answer area.

**NOTE:** Each correct selection is worth one point.

**Hot Area:**

**Correct Answer:**

**Section: [none] Explanation**

# **Explanation/Reference:**

Explanation:

{minute} {hour} {day} {month} {day-of-week}

# NCRONTAB time zones

The numbers in a CRON expression refer to a time and date, not a time span. For example, a 5 in the hour field refers to 5:00 AM, not every 5 hours. The default time zone used with the CRON expressions is Coordinated Universal Time (UTC). To have your CRON expression based on another time zone, create an app setting for your function app named WEBSITE\_TIME\_ZONE.

1-5 is weekdays

Box 2: 0 0 4 \* \* 1-5

Reference:

https://docs.microsoft.com/en-us/azure/azure-functions/functions-bindings-timer?

**Testlet 1**

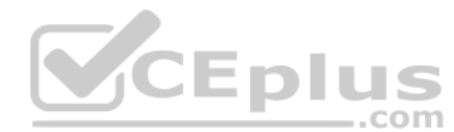

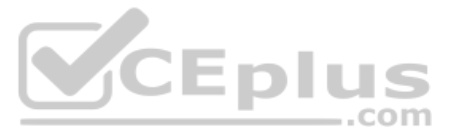

#### Case study

This is a case study. Case studies are not timed separately. You can use as much exam time as you would like to complete each case. However, there may be additional case studies and sections on this exam. You must manage y time to ensure that you are able to complete all questions included on this exam in the time provided.

To answer the questions included in a case study, you will need to reference information that is provided in the case study. Case studies might contain exhibits and other resources that provide more information about the s described in the case study. Each question is independent of the other questions in this case study.

At the end of this case study, a review screen will appear. This screen allows you to review your answers and to make changes before you move to the next section of the exam. After you begin a new section, you cannot retur

To display the first question in this case study, click the Next button. Use the buttons in the left pane to explore the content of the case study before you answer the questions. Clicking these buttons displays informatio requirements, existing environment, and problem statements. If the case study has an All Information tab, note that the information displayed is identical to the information displayed on the subsequent tabs. When you are r question, click the **Question** button to return to the question.

Adventure Works Cycles wants to replace their paper-based bicycle manufacturing business with an efficient paperless solution. The company has one manufacturing plant in Seattle that produces bicycle parts, assembles bicyc distributes finished bicycles to the Pacific Northwest.

Adventure Works Cycles has a retail location that performs bicycle repair and warranty repair work. The company has six maintenance vans that repair bicycles at various events and residences.

#### **To start the case study**

Adventure Works Cycles recently deployed Dynamics 365 Finance and Dynamics 365 Manufacturing in a Microsoft-hosted environment for financials and manufacturing. The company plans to leverage the Microsoft Power Platform to all of their distribution and retail workloads to Dynamics 365 Unified Operations.

# **Background**

#### **Current environment**

- A plug-in for Dynamics 365 Sales automatically calculated the total billed time from all activities on a particular customer account, including sales representative visits, phone calls, email correspondence, and repair t spent.
- A shipping API displays shipping rates and tracking information on sales orders. The contract allows for 3,000 calls per month.
- Ecommerce orders are processed in batch daily by using a manual import of sales orders in Dynamics 365 Finance.
- Microsoft Teams is used for all collaboration.
- All testing and problem diagnostics are performed in a copy of the production environment.
- Customer satisfaction surveys are recorded with Microsoft Forms Pro. Survey replies from customers are sent to a generic mailbox.

- A text message must be automatically sent to a customer to confirm an appointment and to notify when a technician is on route that includes their location.
- Ecommerce sales orders must be integrated into Dynamics 365 Finance and then exported to Azure every night.
- A text alert must be sent to employees scheduled to assist in the repair area of the retail store if the number of repair check-ins exceeds eight.

The customer uses Dynamics 365 Sales. Dynamics 365 Customer Service and Dynamics 365 Field Service.

#### **Retail store information**

- Adventure Works Cycle has one legal entity, four warehouses, and six field service technicians.
- Warehouse counting is performed manually by using a counting journal. All warehouse boxes and items are barcoded.
- The Adventure Works Cycles retail location performs bicycle inspections and performance tune-ups.
- Technicians use paper forms to document the bicycle inspection performed before a tune-up and any additional work performed on the bicycle.
- Adventure Works Cycles uses a Power Apps app for local bike fairs to attract new customers.
- A canvas app is being developed to capture customer information when customers check in at the retail location. The app has the following features: -
- Customer selects yes or no if they are on the mailing list.
- Customer selects the amount of times they have visited the store.
- Customer selects the type of service needed.
- The search result returns all last name records that match the search term.

# **Technology**

# **Requirements**

#### **Automation**

Submitted customer surveys must generate an email to the correct department. Approval and follow-up must occur within a week.

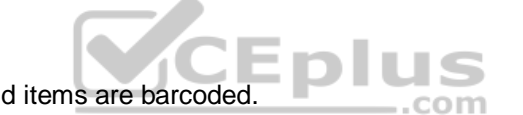

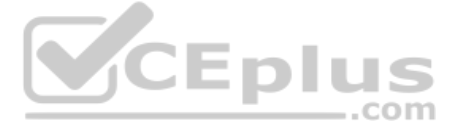

- 
- 
- 
- 
- 
- 
- 

# **Reporting**

- The warehouse manager's dashboard must contain warehouse counting variance information.
- A warehouse manager needs to quickly view warehouse KPIs by using a mobile device. -

Power BI must be used for reporting across the organization.

# **User experience**

- Warehouse counting must be performed by using a mobile app that scans barcodes on boxes.
- All customer repairs must be tracked in the system no matter where they occur.
- Qualified leads must be collected from local bike fairs.

# **Issues**

- Warehouse counting must be performed by using a mobile app that scans barcodes on boxes.
- All customer repairs must be tracked in the system no matter where they occur. -
- Qualified leads must be collected from local bike fairs.

# **Internal**

- User1 reports receives an intermittent plug-in error when viewing the total bill customer time.
- User2 reports that Azure consumption for API calls has increased significantly to 100 calls per minute in the last month.
- User2 reports that sales orders have increased.
- User5 receives the error message: 'Endpoint unavailable' during a test of the technician dispatch ISV solution.
- The parts department manager who is the approver for the department is currently on sabbatical.

When you choose to use a synchronous execution mode any failure will be reported back to the user of the application with an Endpoint unavailable error dialog informing the user that the webhook service endpoint may be con incorrectly or is not available.

# **External**

- CustomerB reports that the check-in app returned only one search result for their last name, which is not the correct name.
- Nine customers arrive in the repair area of the retail store, but no texts were sent to scheduled employees.
- Customers report that the response time from the information email listed on the Adventure Works Cycles website is greater than five days.
- CustomerC requested additional information from the parts department through the customer survey and has not received a response one week later.

**QUESTION 1** You need to identify the execution mode that is being used for the ISV solution reported by User5.

Which type of execution mode is in use?

A. asynchronous

- B. atomicity
- C. transfer
- D. synchronous

# **Correct Answer:** D **Section: [none] Explanation**

# **Explanation/Reference:**

Explanation:

User5 receives the error message: 'Endpoint unavailable' during a test of the technician dispatch ISV solution.

Reference: https://docs.microsoft.com/en-us/powerapps/developer/common-data-service/usewebhooks **Question Set 2**

**QUESTION 1**  HOTSPOT

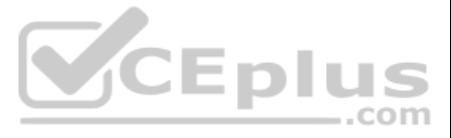

A company must copy customer account data changes from a Common Data Service (CDS) instance into an external system.

Azure Storage Queues are used to pass the changes from CDS to the external system.

You have the following code. (Line numbers are included for reference only.)

```
01 string token = null;02 token = ProcessAccountChanges ( service, token, changeQueue, deleteQueue);
03 -04 token = ProcessAccountChanges ( service, token, changeQueue, deleteQueue);
05...06 private static string ProcessAccountChanges (IOrganizationService orgservice,
string token, Cloud Queue changeQueue, CloudQueue deleteQueue)
07<sub>1</sub>08 var request = new RetrieveEntityChangeRequest();
09 request. EntityName = "account";
10 request. Columns = new ColumnSet ("name", "accountnumber", "creditlimit",
"ownerid");
11 request. DataVersion = token;
12 RetrieveEntityChangeResponse response = (RetrieveEntityChangeResponse)
orgservice. Execute (request) ;
13 token = response. EntityChanges. DataToken;
14 foreach (var change in response. EntityChanges. Changes)
15 \t\t\t16 if (change.Type == ChangeType.NewOrUpdated)
17<sup>1</sup>18 var changedItem = (NewOrUpdatedItem) change;
19 Entity newOrChangedEntity = (Entity) changedItem.NewOrUpdatedEntity;
20 CloudQueueMessage changemessage = new CloudQueueMessage
(newOrChangedEntity.Id.ToString());
21 changeQueue.AddMessage(changemessage);
22 \t}23 else if (change.Type == ChangeType.RemoveOrDeleted)
25 var deleteditem = (RemoveOrDeletedItem) change;
26 EntityReference deletedEntityReference = deleteditem. RemovedItem;
27 CloudQueueMessage deletemessage = new CloudQueueMessage
(deletedEntityReference.Id.ToString());
28 deleteQueue.AddMesaage(deletemessage);
29
       \rightarrow30 }
31 return token;
32<sup>3</sup>
```
For each of the following statements, select Yes if the statement is true. Otherwise, select No.

**NOTE:** Each correct selection is worth one point.

**Hot Area:**

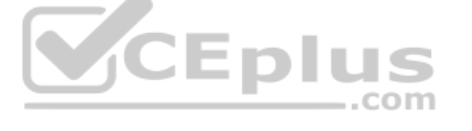

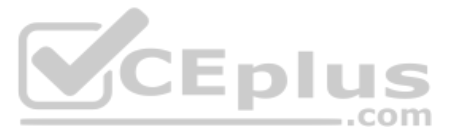

# **Answer Area**

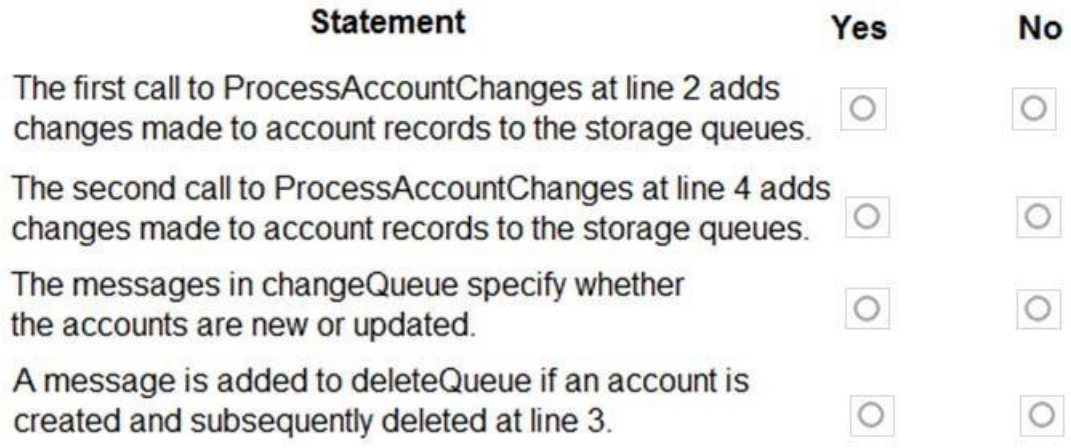

# **Answer Area**

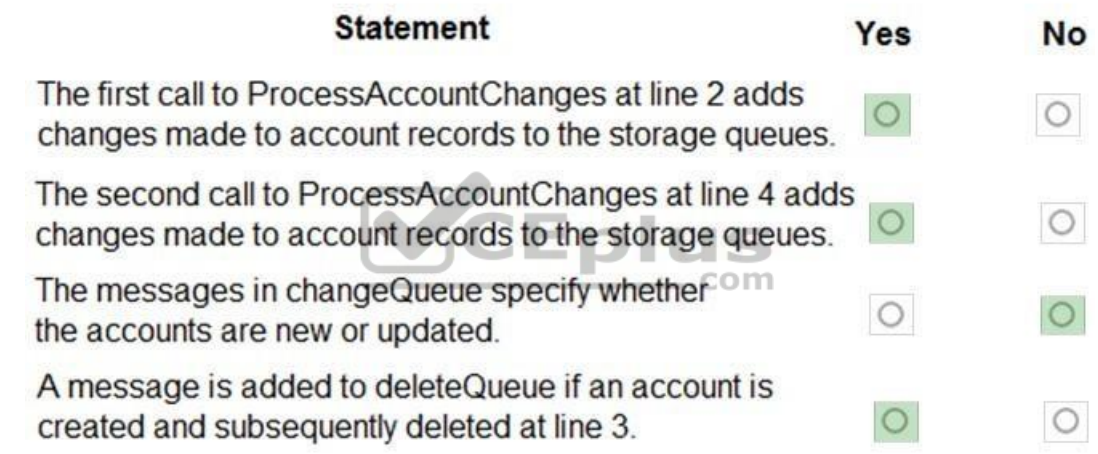

**Correct Answer:**

**Section: [none] Explanation**

**Explanation/Reference:**  Explanation:

Box 1: Yes

Box 2: Yes

Box 3: No Either new/updated or removed/deleted.

Box 4: Yes

**QUESTION 2** 

HOTSPOT

A company updates their client contact information periodically. The contact entity has alternate keys defined.

You have the following code. (Line numbers are included for reference only.)

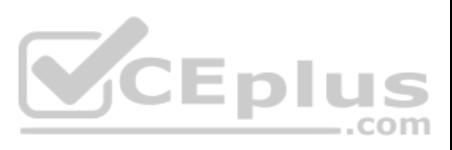

```
1. Entity contact = new Entity()
2.13. LogicalName = "contact",
4. KeyAttributes =
5. \t\t({"lastname", "Smith"},
6.
7.
     {"clientnumber", "abc123"}
8. }
9. \; h10 contact ["lastname"] = "Doe";
11. UpsertRequest updcontact = new UpsertRequest ();
12. {
13. Target = contact;
14.}
15. UpsertResponse response = ( UpsertResponse ) service. Execute (updcontact) ;
```
For each of the following statements, select Yes if the statement is true. Otherwise, select No.

**NOTE:** Each correct selection is worth one point.

**Hot Area:**

# **Answer Area**

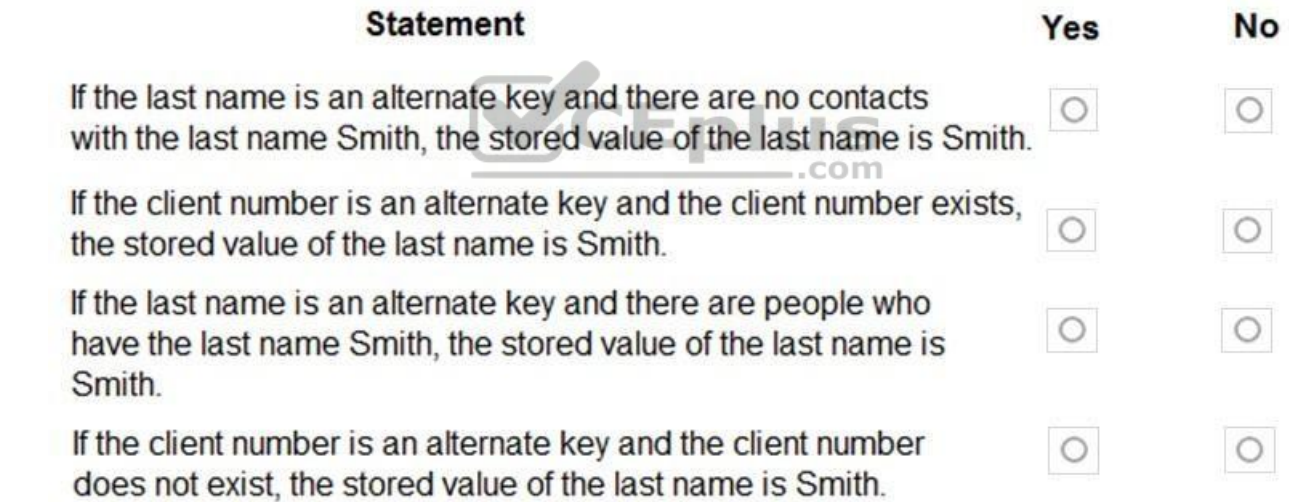

**Correct Answer:**

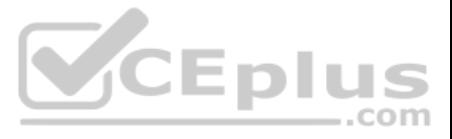

# **Answer Area**

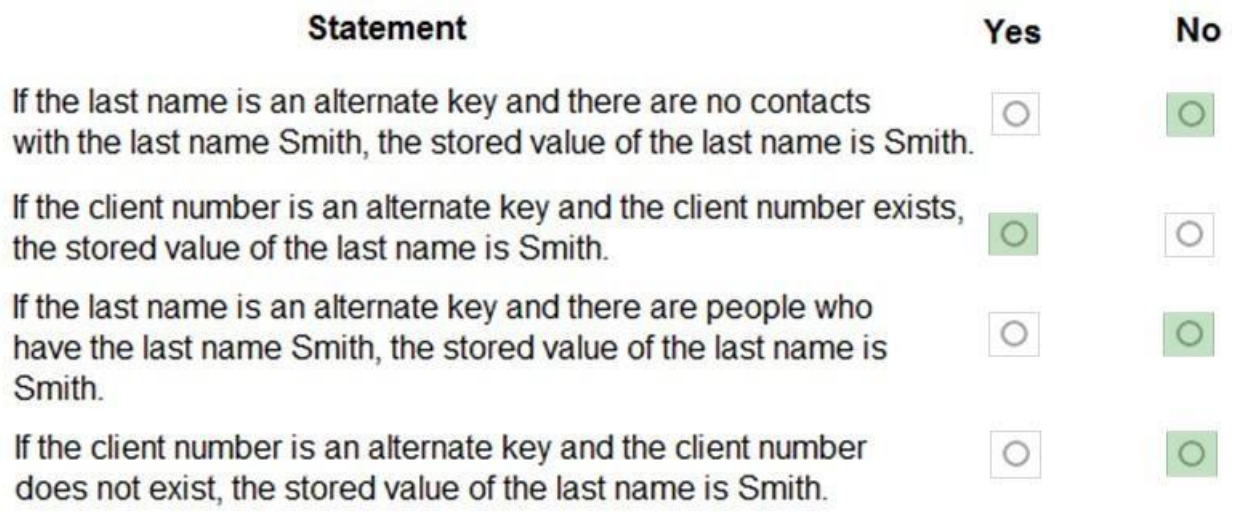

# **Section: [none] Explanation**

# **Explanation/Reference:**

Reference: https://docs.microsoft.com/en-us/powerapps/developer/common-data-service/use-alternate-key-createrecord

**QUESTION 3**  HOTSPOT

A company is building a new model-driven app.

The app must integrate with a number of on-premises and cloud solutions. No VPNs are in place.

You need to determine the method for each integration.

Which methods should you use? To answer, select the appropriate options in the answer area.

With Dataverse, you can send data about events that occur on the service to a web app by using webhooks. A webhook is a lightweight HTTP pattern for connecting web APIs and services with a publish-and-subscribe model. Webh senders notify receivers about events by making requests to receiver endpoints with some information about the events.

**NOTE:** Each correct selection is worth one point.

**Hot Area:**

**Correct Answer:**

**Section: [none] Explanation**

**Explanation/Reference:**  Explanation:

Box 1: Webhook

Service Bus provides a secure and reliable communication channel between Dataverse runtime data and external, cloud-based line-of-business apps. This capability is especially useful in keeping disparate Dataverse systems o Dataverse servers synchronized with business data changes.

Webhooks enable developers and ISVs to integrate Dataverse data with their own custom code hosted on external services.

# Box 2: Azure Service Bus

Box 3: Azure Event hub

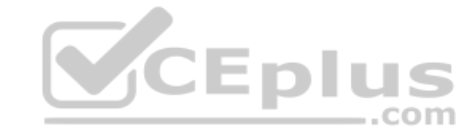

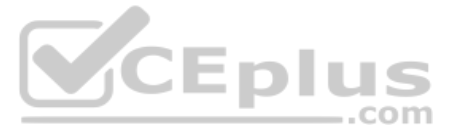

Azure Event Hubs is a big data streaming platform and event ingestion service. It can receive and process millions of events per second. Data sent to an event hub can be transformed and stored by using any real-time analyt batching/storage adapters.

Note: The most popular approaches in Dataverse involve webhooks, Azure messaging (Service Bus, Event Hubs), Azure Logic Apps, or Power Automate.

Note: This question is part of a series of questions that present the same scenario. Each question in the series contains a unique solution that might meet the stated goals. Some question sets might have more than once **correct solution, while others might not have a correct solution.**

Reference: https://docs.microsoft.com/en-us/powerapps/maker/common-data-service/why-cds-any-typeapp

# **QUESTION 4**

You must use an Azure Function to update the other system. The integration must send only newly created records to the other system. The solution must support scenarios where a component of the integration is unavailable f few seconds to avoid data loss.

**After you answer a question in this section, you will NOT be able to return to it. As a result, these questions will not appear in the review screen.**

You are designing a one-way integration from the Common Data Service to another system.

Note: This question is part of a series of questions that present the same scenario. Each question in the series contains a unique solution that might meet the stated goals. Some question sets might have more than once **correct solution, while others might not have a correct solution.**

You must use an Azure Function to update the other system. The integration must send only newly created records to the other system. The solution must support scenarios where a component of the integration is unavailable f few seconds to avoid data loss.

You need to design the integration solution.

Solution: Register a webhook in the Common Data Service that connects to the Azure Function. Register a step on the webhook which runs synchronously on the record's Create message and in the post-operation stage.

Does the solution meet the goal?

A. Yes B. No

**Correct Answer:** B **Section: [none] Explanation**

**Explanation/Reference:** Explanation: Instead use asynchronous communication.

#### **QUESTION 5**

**After you answer a question in this section, you will NOT be able to return to it. As a result, these questions will not appear in the review screen.**

You are designing a one-way integration from the Common Data Service to another system.

You need to design the integration solution.

Solution: Register a service endpoint in the Common Data Service that connects to an Azure Service Bus queue.

Register a step at the endpoint which runs asynchronously on the record's Create message and in the port-operation stage.

Configure the Azure Function to process records as they are added to the queue.

Does the solution meet the goal?

A. Yes B. No

**Correct Answer:** A

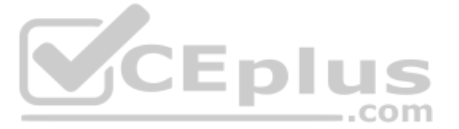

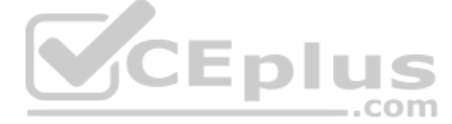

# **Section: [none]**

# **Explanation**

# **Explanation/Reference:**

Explanation:

Microsoft Dataverse supports integration with Azure.

For the Dataverse and Azure connection to work, there must be at least one solution in an Azure Service Bus solution account, where the solution contains one or more service endpoints. For a queue endpoint contract, a listener doesn't have to be actively listening.

Note: This question is part of a series of questions that present the same scenario. Each question in the series contains a unique solution that might meet the stated goals. Some question sets might have more than once **correct solution, while others might not have a correct solution.**

Reference: https://docs.microsoft.com/en-us/powerapps/developer/common-data-service/azure-integration

# **QUESTION 6**

You must use an Azure Function to update the other system. The integration must send only newly created records to the other system. The solution must support scenarios where a component of the integration is unavailable f few seconds to avoid data loss.

**After you answer a question in this section, you will NOT be able to return to it. As a result, these questions will not appear in the review screen.**

You are designing a one-way integration from the Common Data Service to another system.

You need to design the integration solution.

Solution: Configure the Azure Function with a timer trigger that runs every five minutes. The function will query the Common Data Service and process records created in the last five minutes.

Does the solution meet the goal?

A. Yes B. No

**Correct Answer:** B **Section: [none] Explanation**

**Explanation/Reference:** Explanation: Instead use Azure Service Bus queue solution with asynchronous communication.

Reference: https://docs.microsoft.com/en-us/powerapps/developer/common-data-service/azure-integration

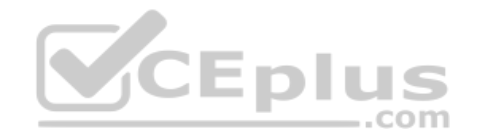

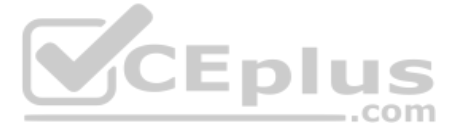